## **Manual Përdoruesi**

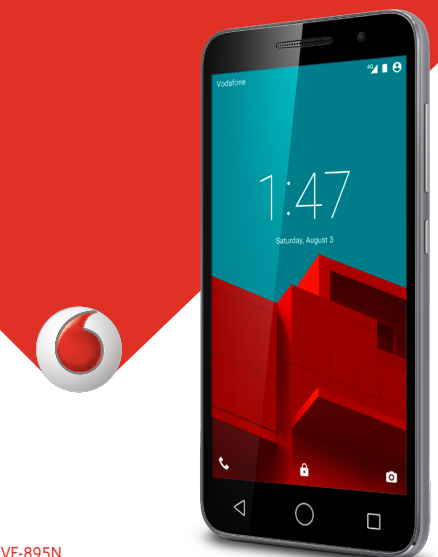

mana aeguae de vodafone droup, çuo produktivoe emila.<br>Jeografia 1915. Voor end the Ulberture drift for logoslating to shoqerive të përmendura këtu mund të jenë marka tregtare të pronarëve përkatëse. © Vodafone Group 2015. Vodafone dhe logot Vodafone janë marka tregtare të Vodafone Group. Çdo produkt ose emrat e

respective owners. VF-895N CJA6197VDBTA

## Tabela e përmbajtjes

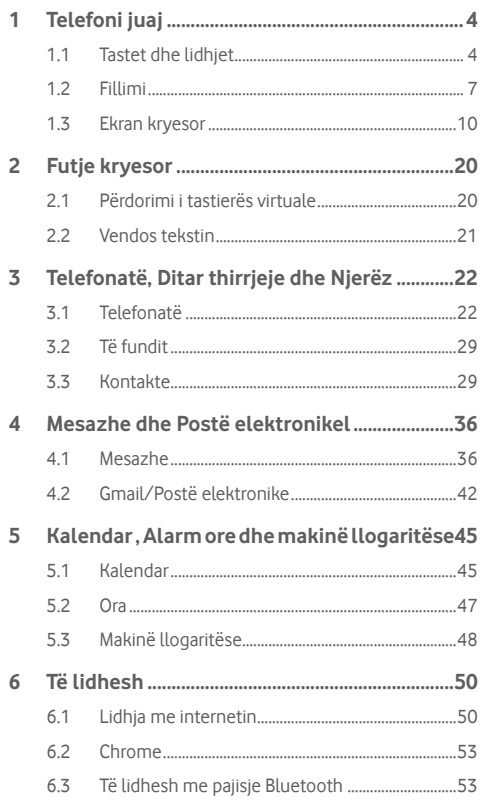

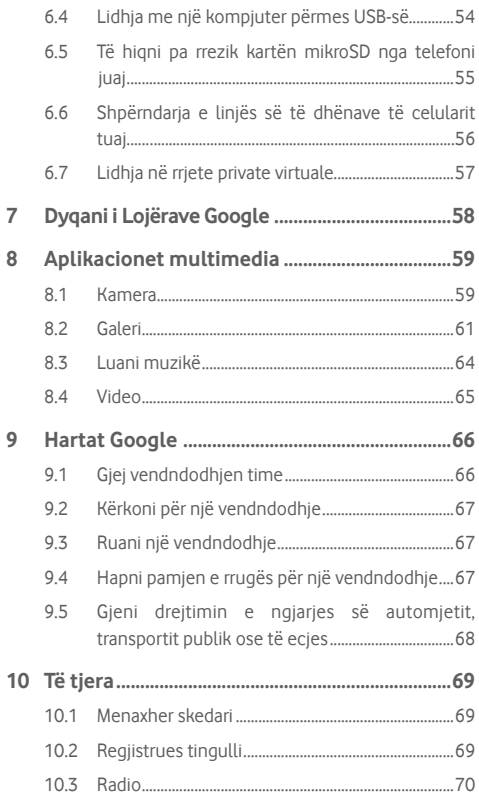

 $\overline{7}$ 8

 $\overline{9}$ 

<span id="page-2-0"></span>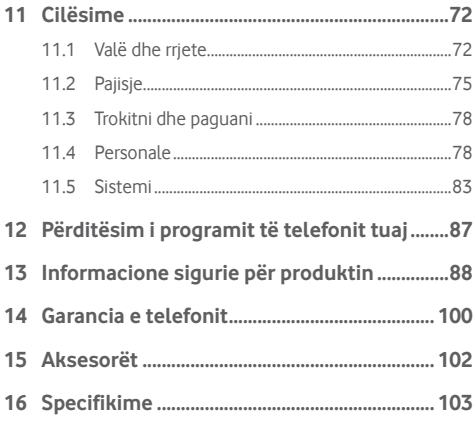

## 1 Telefoni juaj

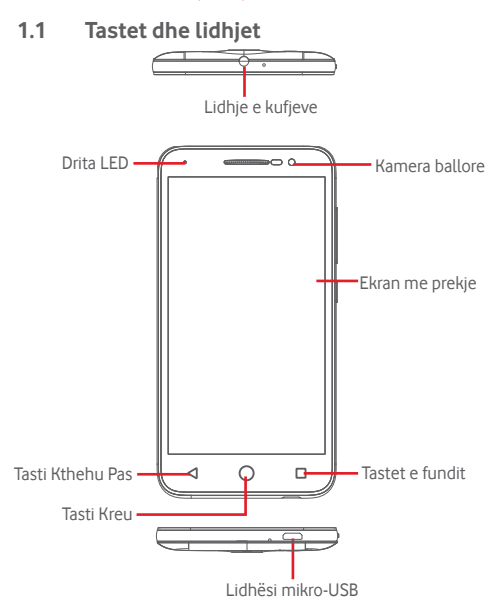

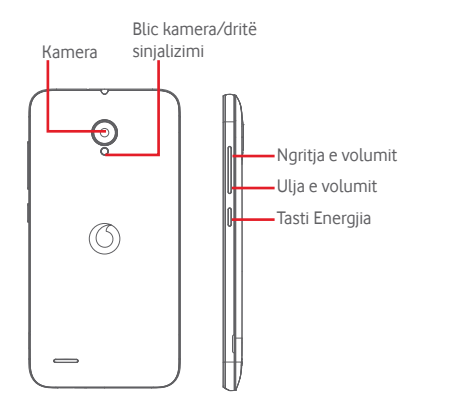

### **Tastet e fundit**

• Prekni: kjo ju tregon imazhet e aplikacioneve tuaja të përdorura së fundmi. Prekni një imazh për të hapur aplikacionin përkatës ose rrëshqiteni majtas ose djathtas për ta hequr nga lista.

- **Tasti Kreu**
- • Ndërsa jeni në një aplikacion ose pamje ekrani, prekni tastin Kreu për t'u rikthyer te ekrani kryesor.
- • Prekni dhe mbani shtypur këtë tast për të hyrë në Google Tani dhe Kërkim me Zë.

### **Tasti Kthehu Pas**

• Prekeni për t'u rikthyer në pamjen e mëparshme të ekranit ose për të mbyllur një dritare dialoguese, menunë e opsioneve, panelin Njoftimet etj.

Këto taste janë të dukshëm sapo ekrani ndriçohet kur ju vendosni **Gjithmonë ndezur** duke prekur **Cilësime** > **Shfaqni** >**Prekni tastin e kohëzgjatjes së dritës**.

### **Tasti Energjia**

- • Shtypni: aktivizon bllokimin e ekranit/aktivizon ekranin.
- Shtypni dhe mbani: shfaq menunë për të zgjedhur **Fikni**, **Rindizni**, **Regjim fluturimi**. Mbaitia shtypur: ndizni telefonin.
- • Shtypni dhe mbani shtypur tastin **Energjia** dhe tastin **Ulja e volumit** për të shkrepur një foto të ekranit.

### **Tastet e volumit**

- • Këto rregullojnë volumin e receptorit ose të kufjeve gjatë një telefonate.
- • Në modalitetin Muzikë/Video/Transmetim, ato rregullojnë volumin e medias.
- • Në modalitetin e përgjithshëm, ato rregullojnë volumin e ziles.
- Heshtin zilen e nië thirrieje hyrëse.

## <span id="page-4-0"></span>**1.2 Fillimi**

### **1.2.1 Konfigurimi**

**Heqje ose instalim i kapakut të pasmë**

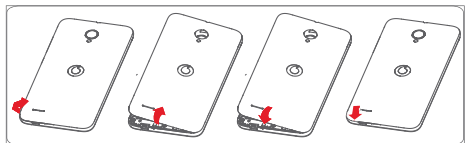

**Vendosje ose heqje e kartës SIM**

Ju duhet të fusni kartën tuaj SIM për të bërë telefonata

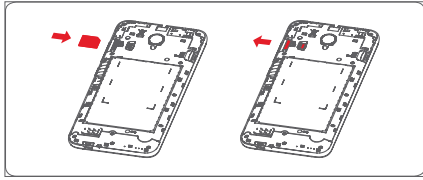

Futni kartën SIM me qarkun të kthyer poshtë dhe rrëshqitni atë brenda folesë së saj. Sigurohuni që ajo është futur si duhet. Për ta hequr kartën SIM, shtypeni pak dhe nxirreni jashtë me rrëshqitje.

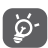

Telefoni juaj mbështet vetëm kartë mikro-SIM. Mos tentoni të futni lloje të tjera SIM, si karta mini dhe nano, përndryshe ju mund të dëmtoni telefonin tuaj.

### **Instalimi i kartës mikroSD**

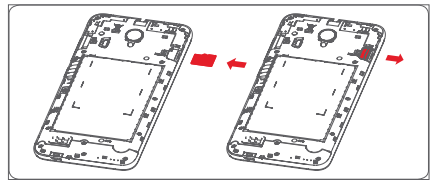

Futni kartën mikroSIM me qarkun të kthyer poshtë dhe rrëshqitni atë brenda folesë së saj. Sigurohuni që ajo është futur si duhet. Për ta hequr kartën mikroSIM, shtypeni dhe tërhiqeni jashtë.

### **Karikim i baterisë**

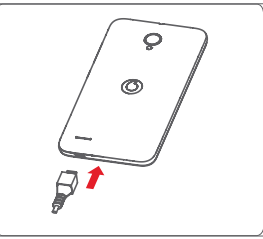

Lidhni karikuesin me telefonin dhe prizën e rrjetit elektrik për të karikuar baterinë. Ju mund ta karikoni telefonin edhe nëpërmjet një kabllo USB.

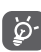

Telefoni juaj është i projektuar për bateri të ngulitur me një kapak të pasmë të lëvizshëm dhe jo bateri të lëvizshme. Personeli i paautorizuar është i ndaluar rreptësisht të çmontojë telefonin. Për të pakësuar humbjen e energjisë, shkëputni karikuesin nga priza kur bateria të jetë karikuar plotësisht.

Për të zvogëluar konsuminebaterisë, fikni Wi-Fi, Bluetooth ose aplikacionet e tjera që punojnë në sfond, kur nuk nevojiten. Te Cilësimet mund të ulni nivelin e ndriçimit të ekranit dhe të shkurtoni kohën përpara se ekrani të fiket.

### <span id="page-5-0"></span>**1.2.2 Ndezja e telefonit**

Mbani shtypur tastin **Energjia** derisa telefoni të ndizet. Mund të duhen disa sekonda derisa ekrani të ndizet. Shkyçni telefonin tuaj (Goditni, PIN, fjalëkalim ose model) nëse është e nevojshme dhe konfirmoni. Ekrani Kryesor do të shfaqet.

Nëse nuk e dini kodin tuaj PIN ose nëse e keni harruar atë, kontaktoni me operatorin tuaj. Mos e lini kodin tuaj PIN bashkë me telefonin. Ruani këtë informacion në një vend të sigurt kur nuk e përdorni.

### **Konfiguroni telefonin tuaj për herë të parë**

Kur ndizni telefonin për herët ë parë do t'ju kërkohet të vendosni opsionet e mëposhtme: gjuha, të dhënat celulare, llogaria në Google, data dhe ora etj.

- 1 Zgjidhni gjuhën e telefonit, pastaj prekni **Tjetër**.
- 2 Zgjidhni **Wi-Fi**, pastaj prekni **Kapërceni**.
- 3 Zgjidhni **Datë dhe orë**, pastaj prekni **Tjetër**.
- 4 Zgjidhni **Emër**, Pastaj prekni Tjetër.
- 5 Zgjidhni **Shërbime Google**, pastaj prekni **Tjetër.**
- 6**. Zgjidhni një ekran kryesor**, pastaj prekni **Tjetër.**
- 7 Zgjidhni **Këshilla ndihme**, pastaj prekni **Tjetër**.

Pastaj telefoni juaj është konfiguruar dhe gati për t'u përdorur.

Nëse e ndizni telefonin pa futur kartën SIM, përsëri do të mund të lidheni në një rrjet Wi-Fi për të hyrë në llogarinë tuaj Google dhe për të përdorur disa funksione.

## **1.2.3 Fikni telefonin tuaj**

Mbani shtypur tastin **Energjia** nga ekrani kryesor derisa të shfaqen Opsionet e telefonit, pastaj zgjidhni **Fikni**.

## **1.3 Ekran kryesor**

Pajisja siguron dy lloj stilesh të ekranit kryesor për zgjedhjet e tua, ekran kryesor standard dhe ekran kryesor i thjeshtë.

Ju mund ta vendosni herën e parë që ju ndizni pajisjen ose vendosni gjithmonë duke prekur **Cilësime > Kreu**.

Në ekranin kryesor të thjeshtë, të gjitha veçoritë që ju nevojiten, të prezantuar në një projekt intuitiv dhe tërheqës.<br>Vedatore ve verit verit dhe tërheqës.

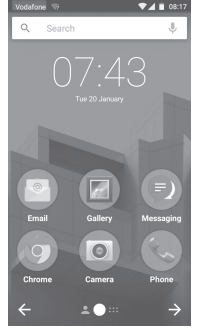

Në ekranin kryesor mund të vendosni të gjitha aplikacionet të cilat i përdorni më shpesh (aplikacionet, shkurtoret, dosjet dhe miniaplikacionet) për akses të shpejtë. Prekni tastin **Kreu** për të kaluar te ekrani kryesor.

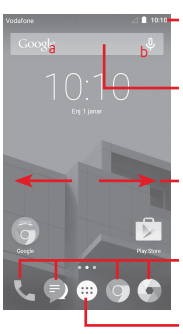

#### **Shiriti i statusit**

- Treguesit e statusit/njoftimeve
- • Prekeni dhe rreshqiteni poshtë për të haur panelin Njoftimet

#### **Hapësira e kërkimit Google**

- • Prekni a për të hyrë te ekrani i kërkimit me tekst
- • Prekni a për të hyrë te ekrani i kërkimit me zë
- Rrëshqiteni majtas ose diathtas për të parë panelet e tjera në ekranin kryesor

### **Aplikacionet në panelin e preferencave**

- • Prekeni për të hapur aplikacionin
- • Prekeni dhe mbajeni prekur për të zhvendosur ose ndryshuar aplikacionet

### **Skeda Aplikacionet**

• Prekeni për të hapur të gjitha aplikacionet

Ekrani kryesor zgjerohet në të dy anët për të mundësuar më shumë hapësirë për shtimin e aplikacioneve, shkurtoreve etj. Rrëshqitni ekranin Kryesor horizontalisht majtas dhe djathtas për të parë pamjen e plotë të ekranit Kryesor. Pika e bardhë në pjesën e poshtme të ekranit tregon se cilën pamje të ekranit po shihni. Në ekranin kryesor standard, rrëshqitni diathtas për të hapur revistën tuaj dhe aplikacionet e preferuara. Revista ju lejon hyrje të shpejtë në lajmet e personalizuara dhe rrjetet sociale. Ju mund ta konfiguroni duke prekur **Cilësime > Shfaqni > Aplikacione të preferuara**.

## **1.3.1 Përdorim i ekranit me prekje**

## **Prekni**

Për të hyrë te një aplikacion, prekeni me gisht.

## **Prekni dhe mbani**

Prekni dhe mbani prekur pamjen e ekranit kryesor për të hyrë te opsionet në dispozicion për vendosjen e sfondit të ekranit.

## **Tërhiqni**

Prekeni mbajeni prekur një element që të mund ta zhvendosni atë në një vend tjetër.

## **Rrëshqitni/Goditni**

Rrëshqitni gishtin në ekran për të lëvizur lart dhe poshtë në lista, pamje aplikacionesh, foto, faqe interneti etj.

## **Çokitni**

E ngjashme me rrëshqitjen, por çokitja e bën të lëvizë më shpejt.

## **Pickoni/Përhapni**

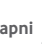

Vendosni gishtat e njërës dorë në sipërfaqen e ekranit dhe largoji ose bashkoji ata për të shkallëzuar një element në ekran.

## **Rrotulloni**

Ndryshoni automatikisht drejtimin e pamjes së ekranit nga vertikalisht në horizontalisht duke e kthyer telefonin anash.

## **1.3.2 Shiriti i statusit**

Nga shiriti i statusit, mund të shihni njëkohësisht statusin e telefonit (në të djathtë), ashtu edhe informacionin e njoftimeve (në të majtë).

### **Ikonat e statusit**

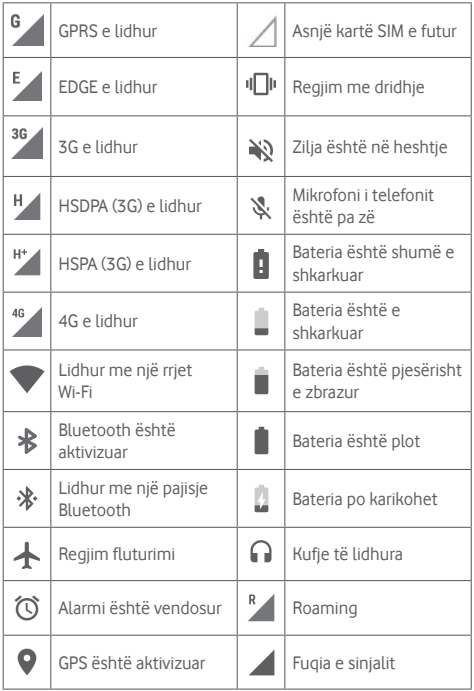

### **Ikonat e njoftimit**

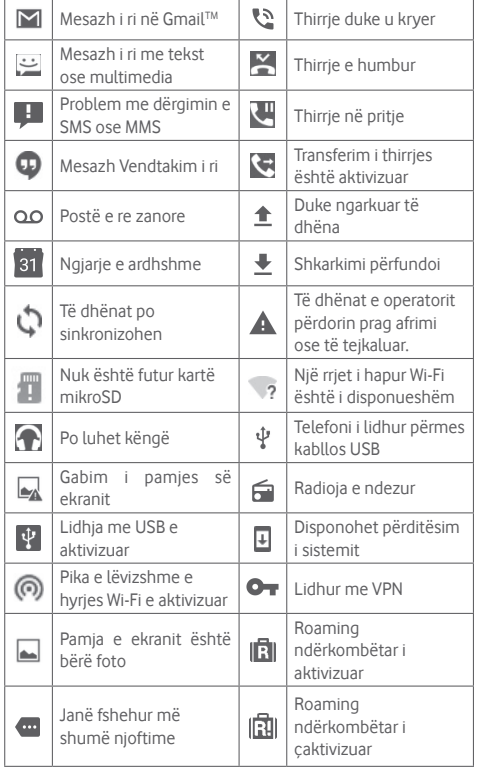

#### **Panel njoftimesh**

Prekni dhe tërhiqni poshtë shiritin e Statusit për të hapur panelin e cilësimeve të Shpejta dhe tërhiqni poshtë përsëri për të hapur panelin e cilësimeve të Shpejta. Prekni dhe tërhiqni për ta mbyllur atë. Nga paneli i Njoftimeve, mund të hapni artikuj dhe përkujtues të tjerë treguar nga ikonat e njoftimeve ose shfaqni informacionin e shërbimit me valë.

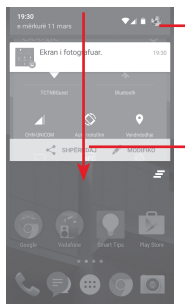

Prekni për të hyrë te shiriti **Cilësimet e shpejta**

Prekni dhe tërhiqeni dy herë poshtë për të hapur shiritin e cilësimeve të Shpejta

Prekni një njoftim dhe rrëshqitni atë anash për ta hequr.

Prekni ikonën  $\equiv$  për t'i fshirë të gjitha njoftimet me bazë ngjarjet (njoftimet e tjera në vazhdim do të mbeten).

Prekni dhe pastaj ikonën Cilësimet për të hyrë te **Cilësime**.

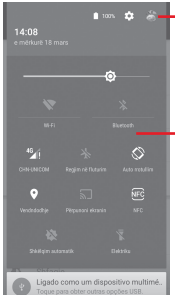

Fotografia e personalizuar do të shfaqet në qoftë se ju krijoni profilin tuaj në aplikacionin e Kontakteve(1)

- (1) Ju lutemi të drejtoheni te "3.3.1 Shfaqni Kontaktet tuaja"
- Shirit Cilësime të shpejta
- Prekni ikonat për të aktivizuar/ çaktivizuar funksionet ose për të ndryshuar modalitetet
- Prekni dhe mbajeni prekur për të parë cilësimet

## **1.3.3 Shiriti i kërkimit**

Telefoni siguron një funksion Kërkimi i cili mund të përdoret për të gjetur informacion brenda aplikacioneve, telefonit ose në ueb.

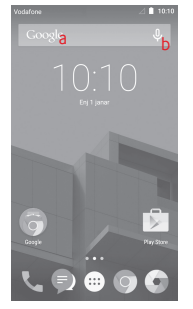

- **a Kërkim me tekst**
- • Prekni shiritin e Kërkimit nga ekrani Kryesor.
- • Futni tekstin/frazën për të cilën doni të kërkoni.
- **•** Prekni Q në tastierë nëse doni të kërkoni në ueb.

### **b Kërkim me zë**

- Prekni U nga shiriti i Kërkimit për të shfaqur një ekran dialogues.
- • Thoni fjalën/frazën për të cilën doni të kërkoni. Një listë e rezultateve të kërkimit do të shfaqet për ju nga e cila të zgjidhni.

### **1.3.4 Bllokim/zhbllokim i ekranit tuaj**

Për të mbrojtur telefonin dhe privatësinë tuaj, mund të bllokoni ekranin e telefonit tuaj duke krijuar një shumëllojshmëri modelesh, PIN ose fjalëkalim, etj. nëpërmjet **Cilësime > Siguri > Bllokim ekrani**.

**Për të krijuar një model zhbllokim ekrani** (Ndiqni instruksionet në ekran)

- • Prekni **Cilësime > Siguri > Bllokim ekrani > Model**.
- • Vizatoni modelin tuaj.

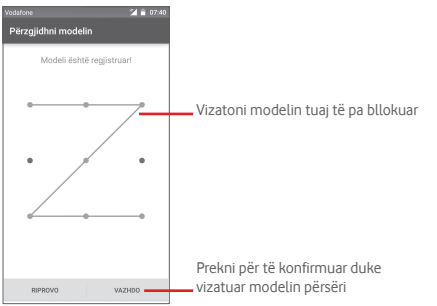

**Për të krijuar një PIN/fjalëkalim zhbllokim ekrani**

- • Prekni **Cilësime > Siguri > Bllokim ekrani > PIN** ose **Fjalëkalim.**
- • Vendosni PIN tuaj ose fjalëkalimin.

### **Për të bllokuar ekranin e telefonit**

Shtypni tastin **Energji** një herë për të bllokuar ekranin.

### **Për të zhbllokuar ekranin e telefonit**

Shtypni tastin **Energji** një herë për të ndriçuar ekranin ose trokit lehtë dy herë për të zgjuar<sup>(1)</sup> ekranin, vizatoni modelin e zhbllokimit që keni krijuar ose futni PIN ose fjalëkalim për të zhbllokuar ekranin.

Nëse keni zgjedhur Goditni si bllokim ekrani, rrëshqitni lart për të zhbllokuar ekranin, rrëshqitni majtas për të hapur Kamerën dhe rrëshqitni djathtas për të hapur Telefonin.

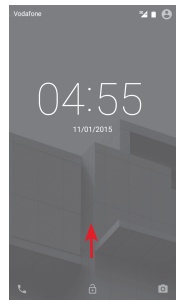

### **1.3.5 Personalizim i ekranit kryesor**

### **Shtimi i një aplikacioni ose widget**

Prekni butonin Aplikacione (...), pastaj prekni dhe mbani aplikacionin ose widget për të aktivizuar regjimin Lëviz dhe zhvendosni elementin në ndonjë prej ekraneve Kryesor.

### **Rivendosja e një aplikacioni ose widget**

(1) Funksioni duhet të aktivizohet fillimisht duke prekur **Cilësime > Shfaqni** dhe më pas aktivizoni **Trokit dyfish për të zgjuar**.

<span id="page-10-0"></span>Prekni dhe mbani prekur elementin që do të lëvizet për të aktivizuar modalitetin e zhvendosjes, më pas zhvendoseni atë te vendi ku dëshironi dhe lëshojeni. Mund t'i zhvendosni artikujt edhe në ekranin Kryesor, edhe në shiritin e Preferencave. Mbajeni ikonën në cepin e majtë ose të djathtë të ekranit për ta zhvendosur elementin në një faqe tjetër të ekranit Kryesor.

### **Hiqni**

Prekni dhe mbani elementin që do të hiqet për të aktivizuar regjimin Lëviz, tërhiqni artikullin deri mbi ikonën **Hiqni** dhe lëshoni pasi artikulli të bëhet i kuq.

### **Krijim dosjesh**

Për të lehtësuar organizimin e aplikacioneve dhe shkurtoreve në ekranin kryesor dhe në shiritin e preferencave, ju mund t'i shtoni ato në një dosje duke i vendosur elementet njëri mbi tjetrin. Për ta riemërtuar dosjen, hapeni atë dhe prekni hapësirën e emrit të dosjes për të futur emrin e ri.

### **Personalizim i sfondit të ekranit**

Prekni dhe mbani një hapësirë bosh në ekranin Kryesor ose shkoni te **Cilësime > Shfaqni > Sfond** për të rregulluar sfondin tuaj.

## **1.3.6 Rregullim volumi**

### **Përdorimi i tastit të volumit**

Shtypni tastin **Volum** për të rregulluar volumin. Për të aktivizuar regjimin dridhje, shtypni tastin **Ulni volum** derisa telefoni të dridhet. Shtypni tastin **Ulni volum** edhe një herë për të aktivizuar regjimin pa zë.

### **Përdorimi i menusë Cilësime**

Tërhigni poshtë dy herë nga paneli i njoftimeve dhe prekni ikonën cilësime për të hapur **Cilësime**, më pas prekni **Tingull dhe njoftime**, ju mund të vendosni volumin e thirrjeve, njoftimit, sistemit dhe etj. sipas preferencës tuaj.

## 2 Futje kryesor

## **2.1 Përdorimi i tastierës virtuale**

### **Cilësimet e tastierës virtuale**

Prekni butonin Aplikacionet në ekranin Kryesor, zgjidhni **Cilësime > Gjuha dhe të dhëna hyrëse**.

### **Ndryshimi i orientimit të tastierës virtuale**

Kthejeni telefonin anash ose vertikalisht për të ndryshuar orientimin e tastierës virtuale. Atë mund ta modifikoni gjithashtu, duke ndryshuar cilësimet (shkoni te **Cilësime > Shfaqni > Kur pajisja rrotullohet>Rrotulloni përmbajtjen e ekranit**).

## **2.1.1 Tastiera Android**

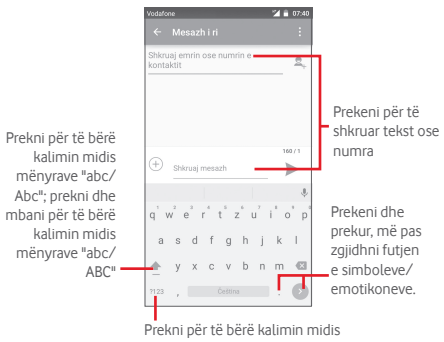

tastierës me simbole dhe me numra

## <span id="page-11-0"></span>**2.2 Vendos tekstin**

Ju mund të redaktoni tekstin që keni futur.

- • Prekni dhe mbani shtypur tekstin që doni të redaktoni ose klikoni dy herë shpejt mbi të.
- • Tërhiqni butonat për të ndryshuar zgjedhjen e theksuar.
- • Opsionet në vijim do të shfaqen: **Zgjidhni të gjithë** , **Pritni** , **Kopjoni** dhe **Ngjitni** .
- Prekni ikonën  $\checkmark$  për të konfirmuar.

### **Gjithashtu ju mund të futni tekst të ri**

- • Prekni aty dëshironi të shtypni ose prekni dhe mbani një hapësirë bosh, kursori do të vezullojë dhe butoni do të shfaqet. Tërhiqni butonin për të lëvizur kursorin.
- • Nëse keni zgjedhur ndonjë tekst, prekni butonin për të shfaqur ikonën **NGJITNI** që ju lejon të ngjitni çdo tekst që keni kopjuar më parë.

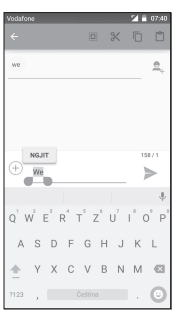

## 3 Telefonatë, Ditar thirrjeje dhe Njerëz

## **3.1 Telefonatë**

## **3.1.1 Të bësh një thirrje**

Ju mund të bëni lehtë një thirrje duke përdorur **Telefoni.** Prekni skedën Aplikacionet në ekranin kryesor dhe zgjidhni **Telefoni.**

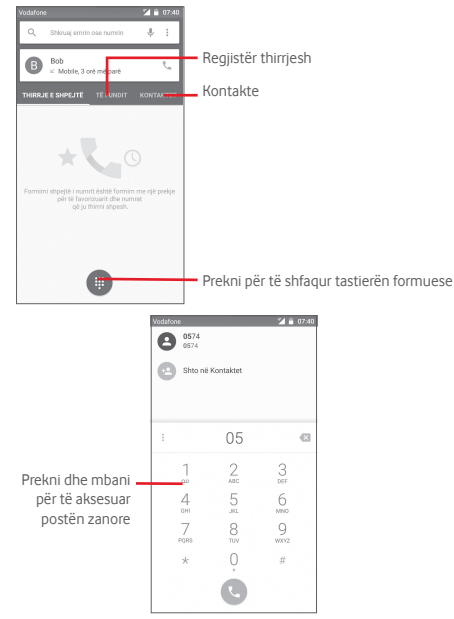

Vendosni numrin që dëshironi direkt nga tastiera ose zgjidhni një kontakt nga **Njerëz** ose **Të fundit** duke prekur butonat, pastaj prekni **te për të kryer thirrien.** 

Numri që futët mund të ruhet te **Njerëz** duke prekur se tastin ose **Shtoni te kontaktet**.

Nëse bëni një gabim, mund t'i fshini shifrat e pasakta duke prekur  $\left\{ \mathbf{x}\right\}$ .

Për ta mbyllur thirrien, prekni ...

### **Thirrje ndërkombëtare**

Për të formuar një thirrje ndërkombëtare, prekni dhe mbani për të futur "+", pastaj futni prefiksin ndërkombëtar të vendit të ndjekur nga numri i plotë i telefonit dhe përfundimisht prekni .

### **Thirrjet e emergjencës**

Nëse telefoni juaj ka mbulim rrjeti, formoni numër emergjence dhe prekni për të kryer një thirrje emergjente. Kjo funksionon madje dhe pa një kartë SIM dhe pa futur kodin PIN.

## **3.1.2 Përgjigje ose refuzim i një thirrjeje**

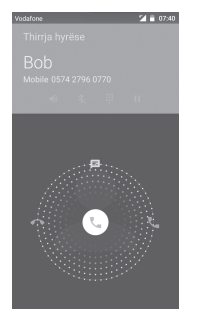

Kur merrni një thirrje, prekni

- Rrëshqitni ikonën djathtas për t'iu përgjigjur thirrjes;
- • Rrëshqitni ikonën majtas për ta refuzuar thirrjen;
- Rrëshqitni ikonën lart për ta refuzuar thirrien duke i dërguar një mesazh të paracaktuar.

Për të bërë pa zë thirrjet hyrëse, shtypni tastin **Ngrini/ulni volum**.

### **3.1.3 Thirrje e postës tuaj zanore**

Posta juaj zanore është siguruar nga rrjeti Juaj për të shmangur thirrie të humbura. Funksionon si një makinë e përgjigjeve që mund ta konsultoni në çdo kohë.

Për të hapur postën tuaj zanore, prekni dhe mbani 1 te butoni **Telefon** .

Për të vendosur numrin e postës tuaj zanore, prekni i tastin dhe prekni **Cilësime > Cilësime thirrjeje > Postë zanore.**

Nëse merrni një një postë zanore, një ikonë poste zanore QO shfaqet në shiritin e Statusit. Hapni panelin e Njoftimeve, prekni **Postë e re zanore**.

## **3.1.4 Gjatë një thirrje**

Për të rregulluar volumin gjatë një thirrje, shtypni tastin **Ngrini/ ulni volumin** .

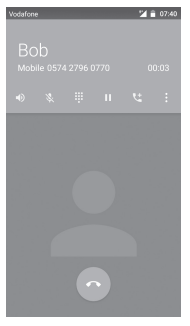

Prekni për të vonuar thirrjen aktuale. Prekni përsëri këtë ikonë për të rifituar thirrjen.

Prekni për të shfaqur tastierën Formo

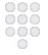

Prekni për të përfunduar thirrjen aktuale.

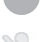

Prekni për të bërë të pazëshme thirrjen aktuale. Prekni përsëri këtë ikonë për të bërë të zëshme thirrjen.

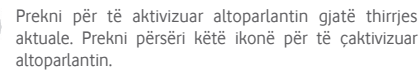

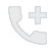

Prekni për të shtuar numrin një kontakti të ri.

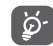

Për të shmangur mosfunksionimin në ekranin me prekje gjatë një thirrje, ekrani do të bllokohet automatikisht kur ju vendosni celularin pranë veshit tuaj dhe do të zhbllokohet kur celulari është larguar nga veshi juaj.

### **3.1.5 Menaxhim i thirrjeve të shumëfishta**

Me këtë telefon ju mund të manovroni thirrje të shumëfishta në të njëjtën kohë.

#### **Thirrje konferencë (1)**

Ju mund të bëni një thirrje konferencë.

- • Bëni një thirrje pjesëmarrësit të parë të thirrjes konferencë.
- $\bullet$  Prekni $\mathbb{C}$ .
- • Futni numrin e telefonit të personit që dëshironi të shtoni në konferencë dhe prekni . Ju mund të shtoni gjithashtu pjesëmarrës nga **Njerëz** ose **Të fundit**.
- Prekni ikonën  $\hat{I}$  për të filluar një thirrje konferencë.
- Gjatë një thirrje konferencë, prekni **et** për të hequr një pjesëmarrës ose për të folur privatësisht me një nga pjesëmarrësit. Prekni **për të hequr pjesëmarrësin nga** konferenca, prekni Mpër të folur privatësisht me pjesëmarrësin dhe vononi pjesëmarrësit e tjerë.
- Prekni **për të përfunduar thirrjen konferencë dhe për të** shkëputur gjithë telefonuesit.

### **3.1.6 Cilësime të thirrjes**

Prekni tastin i dhe zgjidhni **Cilësime** nga ekrani i Telefonit, opsionet e mëposhtme janë të disponueshme:

### **Cilësime të përgjithshme**

### **• Opsione të shfaqjes së kontakteve**

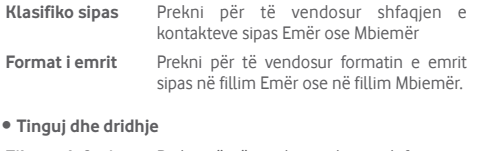

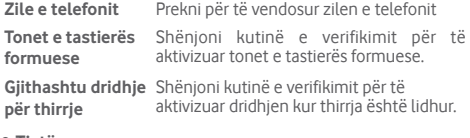

**• Tjetër**

**Përgjigje të shpejta** Prekni për të redaktuar përgjigjet e shpejta që do të përdoren kur ju refuzoni një thirrje me mesazhe.

### **Cilësime të thirrjes**

- **• Posta zanore**
- **Shërbim** Hap një kuti dialoguese ku ju mund të zgjidhni shërbimin e postës zanore të operatorit tuaj ose shërbim tjetër.
- **Konfigurim** Nëse jeni duke përdorur shërbimin e postës zanore të operatorit tuaj, ky hap një kuti dialoguese ku ju mund të futni numrin e telefonit për ta përdorur për të dëgjuar dhe menaxhuar postën tuaj zanore.

**Tingull** Prekni për të zgjedhur tingullin e njoftimeve.

**Dridhje** Shënjoni kutinë e verifikimit për të mundësuar dridhjen kur thirrja është lidhur.

### • **Numrat Formues të Fiksuar**

Numrat Formues të Fiksuar (NFF) është një regjim shërbimi i SIM, ku thirrjet dalëse kufizohen në një bashkësi numrash telefoni. Këta numra i shtohen listës NFF. Aplikimi më i zakonshëm praktik i numrave NFF është për prindërit që të kufizojnë numrat e telefonit të cilët fëmijët e tyre mund të formojnë.

Për arsye sigurie, do t'ju kërkohet të mundësoni NFF duke futur SIM PIN2 që zakonisht kërkohet nga ofruesi juaj i shërbimit ose krijuesi i SIM.

### • **Numrat Formues të Shërbimit**

Ju mund të bëni një thirrje nga lista NFSH.

### • **Regjimi TTY**

Regjimi TTY mund të përdoret nga njerëz të cilët janë të shurdhër, kanë dëgjim të dobët ose dëmtime të të folurit. Prekni për të vendosur regjimin TTY.

### • **Tonet TDFSH**

Tonet të Dyfishta të Frekuencave të Shumëfishta ose TDFSH është një metodë për të udhëzuar një telefon të ndryshojë sistemin e numrave të telefonit që do formohen ose të lëshojë komanda për të ndryshuar sistemet ose pajisjet e telefonisë të lidhura. Prekni për të mundësuar tonet TDFSH. Prekni për të vendosur kohëzgjatjen e toneve TDFSH.

### • **Transferim thirrjeje**

Prekni për të konfiguruar si transferohen gjithmonë thirrjet tuaja ose kur jeni i zënë, pa përgjigje ose i pakapshëm.

### • **Cilësime shtesë**

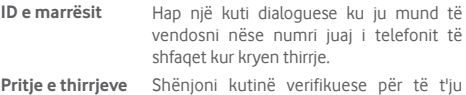

njoftuar për një thirrje të re hyrëse.

## <span id="page-15-0"></span>**3.2 Të fundit**

Ju mund të shfaqni historinë e thirrjeve duke prekur **TË FUNDIT**  nga ekrani i Telefonit për të shfaqur historinë e thirrjeve.

Prekni një kontakt ose numër për të shfaqur informacion ose veprime të mëtejshme.

Ju mund të shfaqni informacion të detajuar të një thirrje, të bëni thirrje të re ose të dërgoni mesazhe te një kontakt ose numër ose të shtoni numra te **Njerëz** (e disponueshme vetëm për numrat e paruajtur të telefonit), etj.

Prekni foton **për të hapur panelin e Kontaktit të Shpejtë**.

Për të pastruar kujtesën e gjithë thirrjeve, prekni i tastin nga ekrani i telefonit dhe prekni Histori thirrieje, më pas prekni <sup>a</sup> dhe më pas prekni **Pastroni ditar thirrjeje**.

## **3.3 Kontakte**

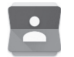

Ju mund të shihni dhe krijoni kontakte në telefonin tuaj dhe t'i sinkronizoni ato me kontaktet tuaja Gmail ose aplikacione të tjera në internet ose në telefonin tuaj.

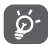

Kur përdorni Njerëz për herë të parë do t'ju kërkohet të shtoni kontakte të reja, të importoni kontaktet nga karta SIM ose t'i sinkronizoni kontaktet nga llogaritë e aplikacioneve të tjera në telefonin tuaj.

### **3.3.1 Shfaqni kontaktet tuaja**

Për të hapur **Njerëz** aplikacion, prekni butonin Aplikacion në ekranin Kryesor, pastaj zgjidhni **Njerëz**.

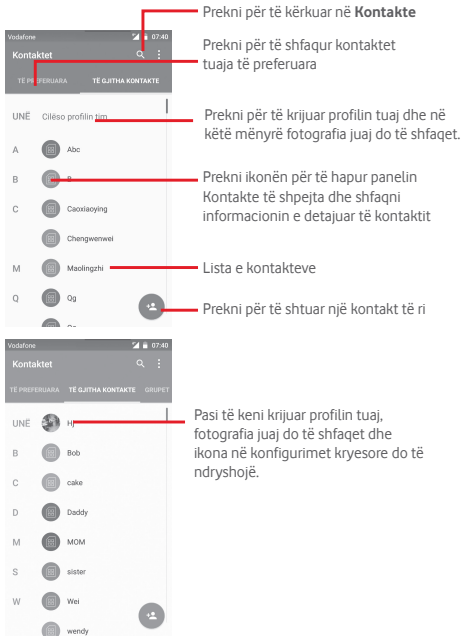

Prekni i tastin për të shfaqur opsionin e menusë listë kontaktesh. Veprimet e mëposhtme janë mundësuar:

- • **Kontakte për t'u shfaqur** Zgjidhni kontakte për t'u shfaqur.
- • **Importoni/ Eksportoni** Importoni ose eksportoni kontakte midis telefonit, kartës SIM dhe kartës mikroSD ose ndani kontaktet.
- • **Llogari** Menaxhon cilësimet e sinkronizimit për llogari të ndryshme.
- • **Parametrat** Hyrje në cilësimet e shfaqjes së kontaktit.
- • **Fshini kontakt** Zgjidhni dhe fshini kontakte të padëshiruar.

## **3.3.2 Shtimi i kontaktit**

Prekni skedën Aplikacionet në ekranin kryesor, zgjidhni **Njerëz**, pastaj prekni ikonën e te lista e kontakteve për të krijuar një kontakt të ri.

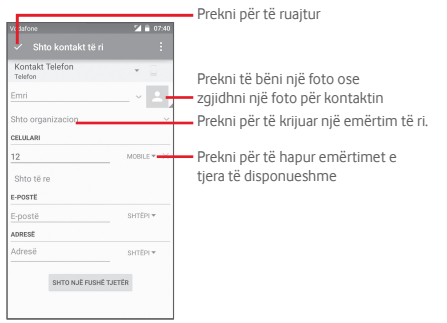

Nëse doni të shtoni më shumë informacion, prekni **Shtoni një fushë tjetër** për të shtuar një kategori të re.

Kur të mbaroni, prekni v për të ruajtur.

Për të dalë pa ruajtur, ju mund të prekni i tastin dhe pastaj Heq **dorë**.

### **Shtoni në/hiqni nga të Preferuarat**

Për të shtuar një kontakt te të preferuarit, mund të prekni një kontakt për të parë detajet pastaj prekni për të shtuar kontakte te të preferuarit.

Për të hequr një kontakt nga të preferuarit, prekni ekranin e detajeve të kontaktit.

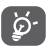

Vetëm telefoni dhe llogari kontaktesh mund të shtohen te të preferuarat.

## **3.3.3 Redaktimi i kontakteve tuaja**

Për të redaktuar informacionin e kontaktit, prekni tastin a në ekranin e detajeve të kontaktit**.** Kur të përfundoni, prekni .

### **Ndryshoni numrin e paracaktuar të telefonit të një kontakti**

Numri i paracaktuar i telefonit (numri që ka prioritet kur bëni një thirrje ose dërgoni një mesazh) do të shfaqet gjithmonë poshtë emrit të kontaktit.

Për të ndryshuar numrin e paracaktuar të telefonit, prekni dhe mbani numrin që doni të vendosni si numrin e paracaktuar nga ekrani i detajeve të kontaktit, pastaj zgjidhni **Vendosni të**  paracaktuar. Një shfaqet pas numrit.

Kjo zgjedhje është e disponueshme vetëm kur kontakti ka më shumë se një numër.

### **Fshini një kontakt**

Për të fshirë një kontakt, prekni i tastin nga ekrani i telefonit dhe prekni **Fshini**. Zgjidhni kontaktin(et) që doni të hiqni dhe prekni **⊘** për konfirmim. Prekni **Të gjithë** dhe pastaj **∕** për të fshirë gjithë kontaktet, shënjoni përsëri kutinë e verifikimit për të dalë.

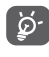

Kontakti që keni fshirë do të hiqet gjithashtu nga aplikacionet e tjera në telefon ose ueb herën tjetër që do të sinkronizoni telefonin tuaj.

## **3.3.4 Komunikimi me kontaktet e tua**

Nga ekrani i detajeve të kontaktit, ju mund të komunikoni me kontaktet tuaja duke bërë një thirrje ose shkëmbyer mesazhe.

Për të kryer një thirrje, prekni numrin e telefonit.

Për të dërquar një mesazh, prekni ikonën  $\equiv$  në anën e djathtë të numrit.

### **Përdorni Kontakt i Shpejtë për Android**

Prekni një foto të kontaktit për të hapur Kontakt i Shpejtë për Android, pastaj ju mund të prekni numrin ose ikonën  $\equiv$  për mënyrën që doni të lidheni.

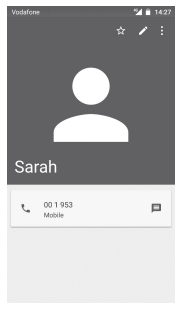

Kjo ikonë e disponueshme në panelin Kontakt i Shpejtë varet nga informacioni që keni për kontaktin dhe aplikacionet/llogaritë në telefonin tuaj.

### **3.3.5 Importim, eksportim dhe ndarje e kontakteve**

Nga ekrani Kontakte, prekni i tastin për të hapur menunë e opsioneve, prekni **Importoni/eksportoni**, pastaj zgjidhni të importoni/eksportoni kontaktet nga/në SIM karta(ën) juaj(tuaj), Telefoni(n), karta(ën) mikroSD, kujtesa(ën), Llogaritë etj.

Për të importuar/eksportuar një kontakt të vetëm nga/ në karta(ën) juaj(tuaj) SIM, zgjidhni një llogari dhe kartën e planifikuar SIM, zgjidhni kontaktin që dëshironi të importoni/ eksportoni dhe prekni ver ta konfirmuar.

Për t'i importuar/eksportuar të gjithë kontaktet nga/në karta(ën) juaj(tuaj) SIM, zgjidhni një llogari dhe kartën e paracaktuar SIM, prekni **Të gjitha** dhe prekni për ta konfirmuar.

Ju mund të ndani një kontakt të vetëm ose disa kontakte me të tjerët duke u dërguar atyre kartat vCard të kontakteve përmes Bluetooth, Gmail etj.

Për këtë, prekni një kontakt që dëshironi të ndani, prekni i tastin dhe **Ndani** nga ekrani i detajeve të kontaktit, pastaj zgjidhni aplikacionin për ta kryer këtë veprim.

### **3.3.6 Shfaqja e kontakteve**

Ju mund të konfiguroni se cili grup kontaktesh doni të shfaqni në listën e Njerëzve, për çdo llogari. Prekni i tastin dhe pastaj **Kontakte për t'u shfaqur** ekrani i listës së kontakteve, pastaj mund të zgjidhni kontaktet për t'u shfaqur.

Prekni tastin dhe pastaj **Cilësime**, ju mund të **Klasifikoni sipas** Emrit ose Mbiemrit, si edhe **Format emri** si Emër ose Mbiemër.

## **3.3.7 Bashkimi/Heqja e kontakteve**

Për të shmangur dublikatat, ju mund të shtoni çdo informacion të ri kontakti në kontaktet ekzistuese me një veprim të vetëm.

Prekni kontaktin të cilit doni t'i shtoni informacion, prekni tastin , pastaj prekni tastin në ekranin e redaktimit dhe prekni **Bashkoni**.

Në këtë moment, ju kërkohet të zgjidhni kontaktin informacionin e të cilit ju doni të bashkoni me kontaktin e parë. Informacioni nga kontakti i dytë i është shtuar të parit dhe kontakti i dytë nuk do të shfaqet më në listën e kontakteve.

Për të veçuar informacionin e kontaktit, prekni kontaktin informacionin e të cilit doni të veconi, prekni tastin , pastaj prekni tastin ekranin e redaktimit dhe prekni **Veçoni**, prekni për ta konfirmuar.

### <span id="page-18-0"></span>**3.3.8 Sinkronizimi i kontakteve në disa llogari**

Kontaktet, të dhënat dhe informacioni tjetër mund të sinkronizohet nga disa llogari, në varësi nga aplikacionet e instaluara në telefonin tuaj.

Për të shtuar një llogari, prekni  $\widehat{SO}$  në shiritin e cilësimeve të Shpejta për të hapur **Cilësime**, pastaj prekni **Llogari > Shtoni llogari**.

Ju kërkohet të zgjidhni llojin e llogarisë që jeni duke shtuar, si Google, Korporatë, eti.

Ashtu si me konfigurimin e llogarive të tjera, ju duhet të futni informacion të detajuar, si emër përdoruesi, fjalëkalim, etj.

Ju mund të hiqni një llogari dhe gjithë informacionin lidhur me të nga telefoni. Hapni ekranin **Cilësime** , prekni llogarinë që doni të fshini, prekni i tastin dhe pastaj prekni Hiqni llogari, pastaj konfirmoni.

### **Sinkronizoni**

Ju mund të sinkronizoni një llogari në ekranin **Llogari** , prekni një llogari në listë, pastaj prekni tastin dhe zgjidhni **Sinkronizoni tani**.

## 4 Mesazhe dhe Postë elektronikel

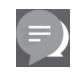

## **4.1 Mesazhe**

Ju mund të krijoni, të redaktoni dhe të merrni mesazhe SMS dhe MMS me telefonin tuaj.

Prekni skedën Aplikacionet në ekranin kryesor dhe zgjidhni **Mesazhet.**

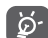

Të gjitha mesazhet që merrni ose dërgoni mund të ruhen në kujtesën e telefonit tuaj ose kartën SIM. Për të parë mesazhet SMS të ruajtura në kartën tuaj SIM, prekni tastin nga ekrani Mesazhe, pastaj prekni **Cilësim > Menaxho mesazhet e kartës SIM**.

## **4.1.1 Krijoni një mesazh të ri**

Në ekranin e listës së mesazheve, prekni ikonën e mesazhit të ri për të shkruar mesazh të ri me tekst/multimedia.

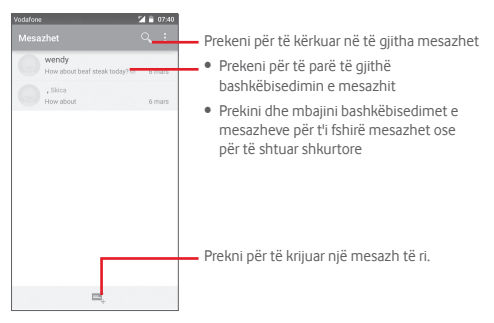

#### **Dërgimi i një mesazhi me tekst**

Futni numrin e celularit të marrësit në shiritin **Shkruaj emrin ose numrin** ose prekni <sub>p</sub>ër të shtuar marrësit, pastaj prekni shiritin **Shtypni tekstin e mesazhit** për të futur tekstin e mesazhit. Kur të keni mbaruar, prekni > për të dërquar mesazhin  $t = kct$ 

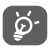

Një SMS me më shumë se 160 karaktere do të faturohet si disa SMS. Gërmat specifike (p.sh. me theks) rrisin madhësinë e mesazhit SMS, gjë e cila mund të bëjë që marrësit t'i dërgohen disa SMS.

### **Dërgimi i një mesazhi multimedia**

MMS ju mundëson të dërgoni videoklipe, imazhe, foto, animacione, prezantime dhe audio drejt telefonave të tjerë të përputhshëm dhe adresave të postës elektronike.

Një SMS do të konvertohet automatikisht në MMS kur në mesazh bashkëngjiten skedarë të mediave (foto, video, audio, prezantime etj.) ose kur shtohet Lënda ose adresa postë elektronike.

Për të dërguar një mesazh multimedia, futni numrin e telefonit të marrësit në shirit **Shtypni emrin ose numrin e kontaktit** , prekni shiritin **Shtypni mesazhin tekst** për të futur tekstin e

mesazhit, prekni tastin për të hapur menunë opsione, prekni **Shtoni subjekt** për të futur një subjekt dhe prekni  $(+)$  për të bashkangjitur foto, video, audio dhe kështu me radhë.

Kur të mbaroni, prekni sa për të dërquar mesazhin multimedia.

### **Opsionet bashkëngjit:**

- • **Foto** Hap Galeri ose menaxherin e Skedarit për të zgjedhur një foto si shtojcë.
- • **Video** Hap Galeri ose menaxherin e Skedarit për të zgjedhur një video si shtojcë.
- • **Audio** Hap muzikën nga **Zile** ose **Audio**.
- • **Vkartë kontaktesh** Hap Njerëz për të zgjedhur një ose më shumë kontakte për të bashkëngjitur.
- • **Prezantim me foto**
- Hapni ekranin Redakto prezantim, prekni **Shtoni prezantim** për të krijuar një prezantim të ri dhe prekni një prezantim ekzistues për ta redaktuar (shikoni foton e mëposhtme). Prekni i për të fituar më shumë opsione, si kohëzgjatja e prezantimit, shtimi i muzikës, etj.
- 
- • **Ngjarje** Hap **Kalendar** për të zgjedhur një ose më shumë ngjarje për të bashkëngjitur.

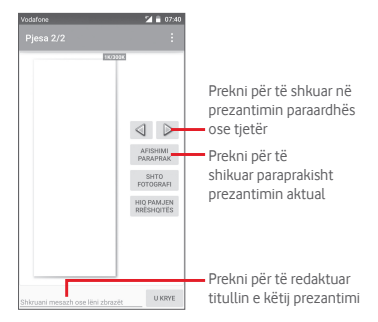

### **4.1.2 Menaxho mesazhe**

Kur një mesazh i ri mbërrin, një ikonë  $\bullet$  do të shfaqet në shiritin e statusit si njoftim. Tërhiqni poshtë shiritin e statusit për të hapur panelin Njoftime, prekni mesazhin e ri për ta hapur atë. Ju gjithashtu mund të hapni **Mesazhe** dhe prekni mesazhin e ri për ta hapur atë.

Mesazhet janë shfaqur në rend bisedë.

Për t'ju përgjigjur një mesazhi, prekni mesazhin aktual për të hapur ekranin e kompozimit të mesazhit, futni tekstin, pastaj  $prekni$ .

Prekni dhe mbani një mesazh në ekranin e detajeve të mesazhit, opsionet e mëposhtme do të jenë të disponueshme:

- • **Kopjoni tekst** Ky opsion i disponueshëm vetëm për SMS. Prekni për të kopjuar përmbajtjen e mesazhit dhe ngjiteni atë te shiriti **Shtypni mesazhin tekst** të mesazhit të ri që po kompozoni.
- • **Pasoni** Prekni për të pasuar mesazhin te një marrës tjetër.
- • **Kyçni/Shkyçni** Prekni për të kyçur/shkyçur mesazhin.
- • **Shfaqni detajet** Prekni për të shfaqur detajet e mesazhit.
- • **Fshini** Fshini mesazhin aktual.

### **4.1.3 Rregulloni cilësimet e mesazhit**

Në ekranin e listës së mesazhit, prekni i tastin dhe zgjidhni **Cilësime**.

#### **SMS Aktivizuar**

Prekni për të ndryshuar aplikacionin tuaj të paracaktuar SMS.

### **SMS prurës**

Prekni për të vendosur tipin e prurësit.

#### **Kujtesa**

- • **Fshini mesazhet**  Shënjoni për të fshirë mesazhet e vjetra kur **e vjetra.** numri maksimum i mesazheve të ruajtura është arritur.
- • **Limiti i mesazhit**  Prekni për të vendosur numrin e mesazheve **tekst** tekst që do të ruhen për çdo bisedë.
- • **Limiti i mesazhit**  Prekni për të vendosur numrin e mesazheve **multimedia** multimedia që do të ruhen për çdo bisedë.

### **Mesazhet tekst (SMS)**

- • **Raporte dorëzimi** Shënjoni për të kërkuar një raport dorëzimin për çdo mesazh tekst që dërgoni.
- • **Menaxho mesazhet e kartës SIM** Prekni për të shfaqur ose menaxhuar mesazhet në kartën tuaj SIM.
- • **Menaxhimi i alfabetit** Prekni për të zgjedhur regjimin Alfabet.

### **Mesazhe multimedia (MMS)**

- • **Raporte dorëzimi**Zgjidhni për të kërkuar një raport dorëzimin për çdo mesazh multimedia që dërgoni.
- • **Lexoni raportet** Zgjidhni për të kërkuar një raport nëse çdo marrës ka lexuar një mesazh multimedia të dërguar nga ju.
- • **Dërgoni raport leximi** Zgjidhni për të kërkuar një raport nëse mesazhi multimedia është dërguar.
- <span id="page-21-0"></span>• **Ri-gjetje automatike**  Zgjidhni për të shkarkuar plotësisht mesazhin MMS (duke përfshirë trupin e mesazhit dhe shtojcën) automatikisht në telefonin tuaj. Përndryshe, shkarkoni vetëm kokën e mesazhit MMS.
- • **Ri-gjetje automatike e roaming**

Zgjidhni për të shkarkuar plotësisht mesazhin MMS (duke përfshirë trupin e mesazhit dhe shtojcën) automatikisht kur jeni në roaming. Përndryshe, shkarkoni vetëm kokën e mesazhit MMS për të evituar pagesa shtesë.

**Njoftime** 

- • **Njoftime** Zgjidhni për të shfaqur një njoftim mesazhi në shiritin e statusit.
- Tingull Prekni për të zgjedhur një zile si tingull njoftimi të një mesazhi të ri.
- • **Dridhje** Zgjidhni për t'u dridhur kur merrni një mesazh të ri.

## **4.2 Gmail/Postë elektronike**

Herën e parë që konfiguroni telefonin tuaj, ju mund të zgjidhni të përdorni një llogari ekzistuese Gmail ose të të krijoni një llogari të re Poste elektronike.

### **4.2.1 Gmail**

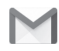

Gmail, si shërbimi Google i postës elektronike i bazuar në ueb, është konfiguruar kur ju keni konfiguruar telefonin tuaj. Gmail në telefonin tuaj mund të sinkronizohet automatikisht me llogarinë tuaj Gmail në ueb. Ndryshe nga llogari të tjera poste elektronike, çdo mesazh dhe përgjigjet e tij në Gmail grupohen në kutinë marrëse si një bisedë e vetme; gjithë postat elektronike organizohen me emërtime në vend të dosjeve.

### **Për të hapur Gmail**

Nga ekrani Kryesor, prekni butonin Aplikacion për të hyrë në listën e aplikacioneve, pastaj prekni **Gmail**.

Gmail shfaq mesazhe dhe biseda nga një llogari e vetme në një kohë, nëse keni më shumë se një llogari, ju mund të shtoni një llogari duke prekur ikonën dh zgjidhni **Cilësime** nga krani i Kutisë marrëse, pastaj prekni **SHTONI LLOGARI**. Kur të përfundoni, ju mund të kaloni në një tjetër duke prekur emrin e llogarisë nga ekrani i Kutisë marrëse, pastaj zgjidhni llogarinë që doni të shfaqni.

### **Për të krijuar dhe dërguar postë elektronike**

1 Prekni $\sim$  nga ekrani i Kutisë marrëse.

2 Futni adresën e postës elektronike të marrësit (ve) te fusha **Për** .

- Nëse është e nevojshme, prekni ikonën e menusë kërcyese **Shtoni Cc/Bcc** për të shtuar një kopje ose një kopje të negativit mesazhit.
- 4 Vendosni subjektin dhe përmbajtjen e mesazhit.
- 5 Prekni ikonën dhe zgjidhni **Bashkëngjitni skedar** për të shtuar një shtojcë.
- 6 Në fund, prekni ikonën  $\rightarrow$  për ta dërguar.

7 Nëse nuk doni të dërgoni mesazhin menjëherë, ju mund të prekni ikonën dhe pastaj **Ruani skicë** ose prekni tastin **Mbrapa** për të ruajtur një kopje. Për të shfaqur skicën, prekni emrin e llogarisë për të shfaqur gjithë emërtimet, pastaj zgjidhni **Skica**.

Nëse nuk doni të dërgoni ose të ruani postën, ju mund të prekni ikonën dhe pastaj prekni **Heq dorë**.

Për të shtuar një nënshkrim postave elektronike, prekni ikonën dhe pastaj prekni **Cilësime** nga ekrani i kutisë marrëse, zgjidhni një llogari, pastaj prekni **Nënshkrim**.

### **Të marrësh dhe dërgosh postat e tua elektronike**

Kur mbërrin një postë e re elektronike, ju do të njoftoheni nga një zile ose dridhje dhe një ikonë | do të shfaqet në shiritin e Statusit.

Prekni dhe tërhiqni poshtë shiritin e statusit për të shfaqur panelin Njoftime, prekni mesazhin e ri për ta hapur atë. Ose ju mund të hapni Kutinë marrë Gmail dhe të prekni postën e re për ta lexuar atë.

Ju mund të kërkoni për një postë elektronike nëpërmjet dërguesit, marrësit, subjktit, etj.

- Prekni ikonën Q, nga Kutia mbërritëse.
- • Futni fjalën kyçe për të cilën doni të kërkoni në kutinë kërkuese dhe prekni $\overline{\mathbb{Q}}$  në tastierën e programit.

### **Për t'u përgjigjur dhe pasuar postat elektronike**

- **Përgjigjuni** Kur shfaqni një postë elektronike, preknika për t'ju përgjigjur kësaj poste.
- • **Përgjigjuni të gjithëve** Prekni dhe zgjidhni **Përgjigjuni të gjithëve** për të dërguar mesazh të gjithë njerëzve në qarkun e një poste.
- • **Pasoni** Prekni dhe zgjidhni **Pasoni** për të pasuar postën e marrë njerëzve të tjerë.

### **4.2.2 Postë elektronike**

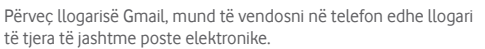

Prekni skedën Aplikacionet në ekranin kryesor dhe zgjidhni **E-maili.**

Një ekspert i instalimit të e-mailit do t'ju udhëzojë gjatë hapave për të konfiguruar llogarinë e e-mailit.

- 1 Futni adresën e e-mailit dhe fjalëkalimin e llogarisë që dëshironi të konfiguroni.
- 2 Prekni Tjetër. Nëse llogaria që keni vendosur nuk ofrohet nga ofruesi i shërbimit në telefon, do t'ju kërkohet të shkoni te ekrani i cilësimeve të llogarisë së e-mailit për t'i futur cilësimet manualisht. Ose mund të prekni **Konfigurimi manual** për të vendosur direkt cilësimet hyrëse dhe dalëse për llogarinë e e-mailit që po konfiguroni.
- 3 Vendosni emrin e llogarisë dhe emrin që do të shfaqet në e-mailet dalëse.
- 4 Për të shtuar llogari tjetër poste elektronike, ju mund të prekni tastin dhe **Cilësime**. Prekni **Shtoni llogari** për të krijuar një llogari të re.

### **Për të krijuar dhe dërguar postë elektronike**

- 1 Prekni ikonën në ekranin Kutia mbërritëse.
- 2 Futni adresën e e-mailit të marrësit në fushën **Për**.
- 3 Nëse nevojitet, prekni tastin dhe pastaj prekni **Shtoni Cc/Bcc** për të shtuar një kopje ose një kopje qorre te marrësit e tjerë.
- 4 Vendosni subjektin dhe përmbajtjen e mesazhit.
- 5 Prekni tastin, pastaj prekni **Bashkëngjit skedar** për të shtuar nië shtoicë.
- 6 Në fund, prekni > për ta dërquar.
- 7 Nëse dëshironi të mos e dërgoni menjëherë postën, ju mund të prekni tastin dhe **Ruani skicë** ose prekni tastin **Mbrapa** për të ruajtur një kopje.

## <span id="page-23-0"></span>5 Kalendar , Alarm ore dhe makinë llogaritëse

## **5.1 Kalendar**

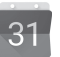

Përdorni Kalendar për të ndjekur takime të rëndësishme, etj.

Për të hapur këtë funksion, prekni butonin Aplikacion nga ekrani Kryesor, pastaj prekni **Kalendar**.

## **5.1.1 Shfaqje me shumë mënyra**

Ju mund të shfaqni Kalendarin si shfaqje ditore, javore, mujore ose axhendë.

Për të ndryshuar pamjen e Kalendarit, prekni datën e titullit për të hapur një menu rënëse për opsionet tuaja. Prekni ikonën 22 për t'u kthyer në pamjen e Sotme.

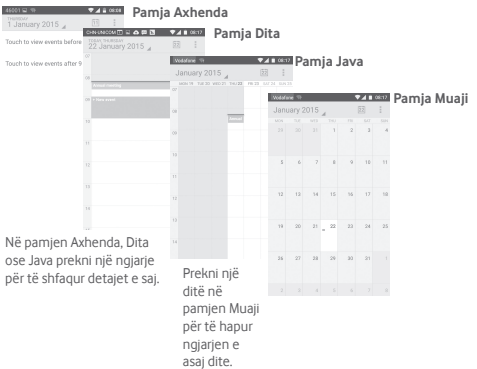

## **5.1.2 Të krijosh ngjarje të reja**

Ju mund të shtoni ngjarje të reja nga çdo pamje Kalendari.

- • Prekni në pamjen kalendar dhe zgjidhni **Ngjarje e re**.
- • Mbushni gjithë informacionin e kërkuar për këtë ngjarje të re. Nëse është një ngjarje gjithë ditën, ju mund të zgjidhni **Gjithë ditën**.

Kur të mbaroni, prekni **U KRYE** nga kreu i ekranit.

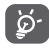

Para se të mund të shtoni një ngjarje, ju duhet të keni të paktën një llogari Kalendar dhe bëni një kalendar të dukshëm.

## **Të fshini ose redaktoni një ngjarje**

Për të ndarë, fshirë ose redaktuar një ngjarje, prekni ikonën < për të ndarë ngjarjen me të tjerë njerëz nëpërmjet Bluetooth, Postës elektronike dhe mesazheve, etj., prekni ikonën e për të redaktuar ngjarjen dhe prekni ikonën për ta fshirë.

## **5.1.3 Kujtuesi i ngjarjeve**

Nëse një kujtues është vendosur për një ngjarje, ikona e ardhshme e ngjarjes 31 do të shfaqet në shiritin e Statusit si një njoftim kur koha e kujtuesit të arrijë.

Prekni dhe tërhiqni poshtë shiritin e statusit për të hapur panelin Njoftime, prekni emrin e ngjarjes për të shfaqur listën e njoftimeve të Kalendarit.

Prekni **Dremisni** për të fikur gjithë kujtuesit e ngjarjeve për 5 minuta.

Prekni tastin **Mbrapa** për të mbajtur kujtuesit në statusin në pritje në shiritin e statusit dhe panelin Njoftime.

<span id="page-24-0"></span>Opsione të rëndësishme duke prekur ikonën nga ekrani kryesor Kalendar:

- • **Rifreskoni** Për të rifreskuar kalendarin.
- • **Kërkoni** Për të kërkuar në kalendar.
- • **Kalendarë për t'u**  Për të treguar ose fshehur kalendarët e **shfaqur** sinkronizuar.
- • **Pastroni ngjarje** Për të pastruar ngjarje në kalendar.
- • **Shkoni te** Zgjidhni një datë specifike.
- • **Cilësime** Për të vendosur një seri cilësimesh të Kalendarit.

## **5.2 Ora**

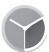

Telefoni juaj ka një orë të brendshme.

Për të hapur këtë funksion, prekni butonin Aplikacion nga ekrani Kryesor, pastaj prekni **Ora**.

Prekni O për të shtuar ose vendosur një alarm.

## **5.2.1 Të vendosni një alarm**

Nga ekrani **Ora**, prekni o për t'u futur në ekraninAlarme, prekni (+ për të shtuar një alarm të ri. Opsionet e mëposhtme do të shfaqen:

- • **Koha** Prekni numrat për të vendosur kohën për alarmin tuaj.
- • **Emërtim** Prekni për të vendosur një emërtim për alarmin.
- • **Përsëritni** Prekni për të zgjedhur ditët që doni alarmi të punojë.
- • **Zile** Prekni për të zgjedhur një zile alarmi.
- • **Dridhje** Zgjidhni për të aktivizuar dridhje.

Prekni një alarm ekzistues dhe prekni për të fshirë alrmin e zgjedhur.

## **5.2.2 Të rregulloni cilësimet e alarmit**

Prekni **t**astin nga ekrani **Alarme** . Opsionet e mëposhtme do të jenë të disponueshme nën **Cilësime**:

**Ora**

- • **Model** Prekni për të vendosur modelin **Analog** ose **Dixhital** .
- • **Ora automatike e**  Prekni për të vendosur orën e shtëpisë kur **shtëpisë** udhëtoni jashtë.
- • **Zona kohore e shtëpisë** Prekni për të vendosur zonën kohore të shtëpisë.

#### **Alarme**

- • **Pa zë pas** Prekni për të vendosur kohën e qetësisë.
- • **Kohëzgjatja e dremitjes** Prekni për të zgjedhur kohëzgjatjen e dremities.
- • **Volumi i alarmit** Prekni për të vendosur volumin e alarmit.
- • **Butonat e volumit** Prekni për të zgjedhur **Dremitni, Hiqni** ose **Mos bëj asgjë** si butona të volumit.

## **5.3 Makinë llogaritëse**

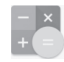

Me makinën llogaritëse, ju mund të zgjidhni shumë probleme matematikorë.

Për të hapur këtë funksion, prekni butonin Aplikacion nga ekrani Kryesor, pastaj prekni **Makinë llogaritëse**.

Ka dy panele të disponueshëm: Paneli Bazë dhe paneli i Avancuar.

<span id="page-25-0"></span>Për të ndryshuar midis paneleve, zgjidhni një nga dy mënyrat e mëposhtme:

- • Prekni dhe tërhiqni ekranin kryesor në në majtë për të hapur panelin e Avancuar.
- • Ose ktheni pajisjen në regjim panoramike nga paneli bazë për të hapur panelin e Avancuar<sup>(1)</sup>.

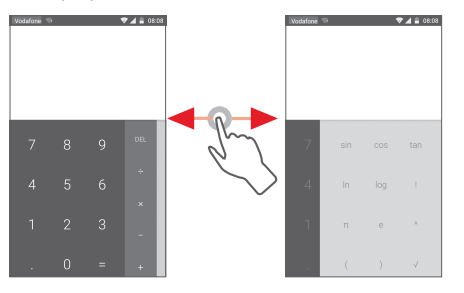

## 6 Të lidhesh

Telefoni juaj mund të lidhet në internet duke përdorur ose GPRS/ EDGE/3G, ose Wi-Fi.

## **6.1 Lidhja me internetin**

## **6.1.1 GPRS/EDGE/3G/4G**

Herën e parë që ndizni telefonin me kartën SIM brenda, ajo do të konfigurojë automatikisht shërbimin e rrjetit celular: GPRS, EDGE, 3G or 4G. Nëse rrjeti nuk është i lidhur, ju mund të prekni në shiritin e cilësimeve të Shpejta.

Për të kontrolluar lidhjen e rrjetit që po përdorni, prekni butonin Aplikacion në ekranin Kryesor, pastaj prekni **Cilësimet > Më shumë... > Rrjetet celulare > Emrat e pikave të lidhjes** ose **Operatorët e rrjetit.**

### **Për të krijuar një pikë të re hyrjeje**

Një lidhje e re rrjeti celular mund t'i shtohet telefonit tuaj me hapat e mëposhtëm:

- 1 Prekni  $50$ } te shiriti cilësimet e Shpejta për të shkuar te **Cilësime**.
- 2 Prekni **Më shumë... > Rrjetet celulare > Emrat e pikave të lidhjes.**
- 3 Pastaj prekni tastin **për të shtuar një APN të re.**
- 4 Futni informacionin e kërkuar të APN.
- 5 kur të mbaroni, prekni tastin *:* dhe Ruani.

### **Për të aktivizuar/çaktivizuar të Dhënat roaming**

Kur jeni në roaming, ju mund të vendosni të lidheni/shkëputeni nga një shërbim të dhënash.

- 1 Prekni  $\{0\}$  te shiriti cilësimet e Shpejta për të shkuar te **Cilësime**.
- 2 Prekni **Më shumë... >Rrjete celulare.**
- 3 Prekni çelësin për të aktivizuar ose çaktivizuar të dhënat roaming.
- 4 Kur të dhënat roaming janë çaktivizuar, ju mund të kryeni ende shkëmbi të dhënash me një lidhje Wi-Fi (referohuni te "**6.1.2 Wi-Fi**").

## **6.1.2 Wi-Fi**

Ju mund të lidheni me internetin kur telefoni juaj është brenda zonës së mbulimit të një rrjeti me valë. Wi-Fi mund të përdoret në telefonin tuaj edhe pa qenë e vendosur karta SIM.

### **Të aktivizosh Wi-Fi dhe të lidhesh në një rrjet me valë**

- 1 Prekni  $\{ \widehat{\circ} \}$  te shiriti cilësimet e Shpeita për të shkuar te **Cilësime**.
- 2 Prekni çelësin anash Wi-Fi për të aktivizuar/çaktivizuar Wi-Fi.
- 3 Prekni **Wi-Fi**: informacioni i detajuar i të gjitha rrjeteve të diktuara Wi-Fi shfaqet në seksionin Rrjetet Wi-Fi.
- 4 Prekni një rrjet Wi-Fi për t'u lidhur me të. Nëse rrjeti që keni zgjedhur është i siguruar, do t'ju kërkohet të formoni një fjalëkalim ose kredenciale të tjera (kontaktoni me operatorin e rrjetit për hollësi). Kur të përfundoni, prekni **Lidhuni.**.

### **Për të aktivizuar njoftime kur një rrjet i ri zbulohet**

Kur Wi-Fi është i aktivizuar dhe nioftimet e rrietit janë të aktivizuara, ikona WI-Fi shfaqet në shiritin e statusit sa herë që telefoni zbulon një rrjet të ri me valë brenda rrezes. Hapat e mëposhtëm aktivizojnë funksionin e njoftimeve kur Wi-Fi është i aktivizuar.

- 1 Prekni  $50$  te shiriti cilësimet e Shpeita për të shkuar te **Cilësime**.
- 2 Prekni Wi-Fi, pastaj tastin i dhe zgjidhni **Të avancuara**.
- 3 Prekni çelësin për të aktivizuar/çaktivizuar këtë funksion.

### **Për të shtuar një rrjet Wi-Fi**

Kur Wi-Fi është i aktivizuar, ju mund të shtoni rrjete të reja Wi-Fi sipas preferencave tuaja.

- 1 Prekni  $50$  te shiriti cilësimet e Shpeita për të shkuar te **Cilësime**.
- 2 Prekni Wi-Fi dhe pastaj prekni i dhe zgjidhni **Shtoni rrjet**.
- 3 Futni emrin e rrjetit dhe çdo informacioni të kërkuar të rrjetit.

### 4 Prekni **LIDHUNI**.

Kur jeni lidhur me sukses, telefoni juaj do të lidhet automatikisht herën tjetër që do jeni brenda rrezes së këtij rrjeti.

### **Për të harruar një rrjet Wi-Fi**

Hapat e mëposhtme parandalojnë lidhje automatike në rrjete të cilat ju nuk i përdorni më.

- 1 Aktivizoni Wi-Fi, nëse nuk është tashmë i aktivizuar.
- 2 Në ekranin Wi-Fi, prekni dhe mbani emrin e rrjetit të ruajtur.
- 3 Prekni **Harroni rrjet** në dialogun që hapet.

## <span id="page-27-0"></span>**6.2 Chrome**

Duke përdorur shfletuesin ju mund të lundroni në internet.

Për të hyrë në internet, prekni skedën Aplikacionet në ekranin Kryesor, pastaj prekni **Chrome.**

## **Të shkosh në një faqe interneti**

Në ekranin e Shfletuesit, prekni kutinë URL në krye, futni adresën e faqes ueb, pastaj prekni $\Theta$  për të konfirmuar.

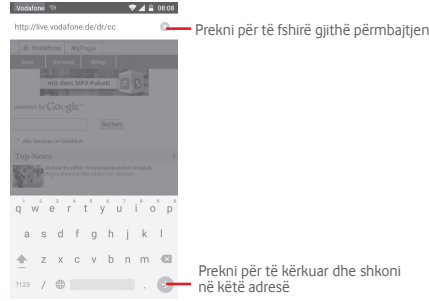

## **6.3 Të lidhesh me pajisje Bluetooth**

Bluetooth është një teknologji me valë të rrezes së shkurtër që mund të përdoret për të shkëmbyer të dhëna ose për t'u lidhur me pajisje të tjera Bluetooth për përdorime të ndryshme.

Për të hapur këtë funksion, prekni  $\{ \circ \}$ në shiritin e cilësimeve të Shpejta për të hapur **Cilësime**, pastaj prekni **Bluetooth**, pajisja juaj dhe pajisje të tjera të disponueshme do shfaqen në ekran.

## **Për të aktivizuar Bluetooth**

1 Prekni te shiriti cilësimet e Shpejta për të shkuar te **Cilësime**.

2 Prekni çelësin për të aktivizuar/çaktivizuar këtë funksion.

Për ta bërë telefonin tuaj më të njohshëm, ju mund të ndryshoni emrin e telefonit i cili është i dukshëm nga të tjerët.

- 1 Prekni $\bigcirc$  te shiriti cilësimet e Shpejta për të shkuar te **Cilësime**.
- 2 Prekni **Bluetooth**.

3 Prekni tastin<sup>®</sup> dhe zgjidhni Riemërtoni këtë pajisje.

4 Futni një emër dhe prekni **Riemërtoni** për të konfirmuar.

## **Për të bashkuar/lidhur telefonin tuaj me një pajisje Bluetooth**

Për të shkëmbyer të dhëna me një pajisje tjetër, ju nevojitet të aktivizoni Bluetooth dhe të bashkoni telefonin tuaj me pajisjen Bluetooth me të cilën doni të shkëmbeni të dhëna.

1 Prekni  $\bigcirc$  te shiriti cilësimet e Shpejta për të shkuar te **Cilësime**.

- 2 Prekni **Bluetooth**.
- 3 Prekni një pajisje Bluetooth brenda listës me të cilën doni të bashkoheni.
- 4 Një dritare dialoguese do të hapet, prekni **Bashkohuni** për ta konfirmuar.
- 5 Nëse bashkimi është i suksesshëm, telefoni juaj lidhet me pajisjen.

## **Për t'u shkëputur/ndarë nga një pajisje Bluetooth**

- 1 Prekni $\{ \tilde{\circ} \}$ pas emrit të pajisjes që doni të ndaheni.
- 2 Prekni **Harroni**.

## **6.4 Lidhja me një kompjuter përmes USB-së**

Me kabllon USB, ju mund të transferoni skedarët media dhe skedarë të tjerë mes telefonit dhe kompjuterit tuaj.

Për t'u lidhur:

- Përdorni fishën USB që keni marrë me telefonin tuaj për të lidhur telefonin me portën USB të kompjuterit. Do të merrni një njoftim që USB është lidhur.
- Hapni panelin Njoftime dhe prekni **Lidhur si një pajisje media**, pastaj, në dialogun tjetër, zgjidhni mënyrën me të cilën doni të transferoni skedarët.

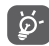

Para përdorimit të MTP, sigurohuni që driveri (Windows Media Player 11 ose version më i përparuar) është instaluar.

### <span id="page-28-0"></span>**Lokalizimi i të dhënave të transferuara ose të shkarkuara në memorien e brendshme:**

1 Prekni skedën Aplikacionet nga ekrani kryesor për të hapur listën e aplikacioneve.

### 2 Prekni **Menaxher skedari**.

Të gjitha të dhënat që keni shkarkuar ruhen te **Menaxheri i skedarëve**, ku mund të shihni skedarët media (video, foto, muzikë dhe të tjera), mund të riemërtoni skedarët, të instaloni aplikacionet në telefon etj.

## **6.5 Të hiqni pa rrezik kartën mikroSD nga telefoni juaj**

Karta mikroSD mund të hiqet nga telefoni juaj në çdo moment që telefoni është i fikur. Për të hequr kartën mikroSD ndërkohë që telefoni është ndezur, ju duhet të çmontoni fillimisht nga telefonin kartën e kujtesës, për të parandaluar dëmtimin ose prishjen e kartës së kujtesës.

### **Të formatoni një kartë microSD**

- 1 Prekni  $502$  te shiriti cilësimet e Shpeita për të shkuar te **Cilësime**.
- 2 Prekni **Kujtesa.**
- 3 Prekni **Çmontoni kartën SD**.

Ju mund të hiqni pa rrezik kartën mikroSD nga telefoni.

### **Të formatoni një kartë microSD**

- 1 Prekni  $50$ } te shiriti cilësimet e Shpeita për të shkuar te **Cilësime**.
- 2 Prekni **Kujtesa**.
- 3 Prekni **Fshini kartën SD**, një mesazh kërcyes shfaqet për t'ju paralajmëruar se karta mikroSD do të fshijë gjithë përmbajtjen e saj.
- 4 Prekni FSHI KARTËN SD nër të konfirmuar

## **6.6 Shpërndarja e linjës së të dhënave të celularit tuaj**

Ju mund ta shpërndani linjën e të dhënave të celularit tuaj me një kompjuter të vetëm përmes një fishe USB (shpërndarje me USB) ose me deri në tetë pajisje njëkohësisht duke e kthyer telefonin tuaj në një pikë hyrjeje Wi-Fi të lëvizshme ose nëpërmjet Bluetooth.

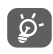

Shpërndaria e të dhënave mund të sjellë shpenzime shtesë nga operatori i rrjetit. Tarifa shtesë mund të faturohen gjithashtu në zona roaming.

### **Të ndani linjën tuaj të dhënave të telefonit nëpërmjet USB**

Përdorni fishën USB që keni marrë me telefonin tuaj për të lidhur telefonin me portën USB të kompjuterit.

- 1 Prekni  $50$  te shiriti Cilësimet e shpejta për të shkuar te **Cilësimet**.
- 2 Prekni **Më shumë... >Lidhja dhe pikë hyrjeje e lëvizshme.**
- 3 Prekni çelësin pranë **Lidhje USB** për të aktivizuar/ çaktivizuar këtë funksion.

### **Të ndani linjën tuaj të dhënave të telefonit si një pikë hyrjeje Wi-Fi e lëvizshme**

- 1 Prekni  $\{ \vec{O} \}$  te shiriti Cilësimet e shpejta për të shkuar te **Cilësimet**.
- 2 Prekni **Më shumë... >Lidhja dhe pikë hyrjeje e lëvizshme.**
- 3 Prekni çelësin pranë **Pikë hyrjeje Wi-Fi e lëvizshme** për të aktivizuar/çaktivizuar këtë funksion.

### **Të ndani linjën tuaj të dhënave të telefonit nëpërmjet Bluetooth**

- 1 Prekni Sol te shiriti Cilësimet e shpeita për të shkuar te **Cilësimet**.
- 2 Prekni **Më shumë... >Lidhja dhe pikë hyrjeje e lëvizshme.**
- 3 Prekni çelësin pranë **Lidhje Bluetooth** për të aktivizuar/ çaktivizuar këtë funksion.

### <span id="page-29-0"></span>**Të riemërtoni ose siguroni pikën tuaj të lëvizshme hyrëse**

Kur një pikë hyrëse Wi-Fi e Lëvizshme është aktivizuar, ju mund të ndryshoni emrin e rrietit Wi-Fi të telefonit tuaj (SSID) dhe të siguroni rrjetin e tij Wi-Fi.

- 1 Prekni  $50$  te shiriti Cilësimet e shpeita për të shkuar te **Cilësime**.
- 2 Prekni **Më shumë... >Lidhja dhe pikë hyrjeje e lëvizshme.**
- 3 Prekni **Konfiguroni pikën hyrëse Wi-Fi** për të ndryshuar rrjetin SSID ose vendosni sigurinë e rrjetit tuaj.

4 Prekni **Ruani**.

## **6.7 Lidhja në rrjete private virtuale**

Rrjetet private virtuale (VPNs) ju lejojnë të lidheni në burimet brenda një rrjeti të sigurt lokal nga jashtë rrjetit. VPNs zakonisht vendosen nga korporatat, shkollat dhe institucione të tjera, kështu përdoruesit mund të hapin burimet e rrjetit lokal kur nuk janë brenda atij rrjeti ose kur janë lidhur në një rrjet me valë.

### **Për të shtuar një VPN**

- 1 Prekni  $\{0\}$  te shiriti cilësimet e Shpejta për të shkuar te **Cilësime**.
- 2 Prekni **Më shumë... > VPN** dhe pastaj prekni .
- 3 Në ekranin që hapet, ndiqni instruksionet nga administratori juaj i rrjetit për të konfiguruar çdo komponent të cilësimeve VPN.

4 Prekni **Ruani**.

VPN është shtuar në listën e ekranit të cilësime VPN.

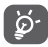

Para shtimit të një VPN, ju duhet të vendosni një model bllokim ekrani, kod PIN ose fjalëkalim për telefonin tuaj.

### **Të lidheni/shkëputeni në një VPN**

Të lidheni në një VPN:

- 1 Prekni  $50$  te shiriti cilësimet e Shpejta për të shkuar te **Cilësime**.
- 2 Prekni **Më shumë... >VPN.**
- 3 VPN-të që keni shtuar janë listuar; prekni VPN me të cilën doni të lidheni.

4 Në dialogun që hapet, futni çdo kredencial të kërkuar dhe prekni **Lidhuni**.

Për t'u shkëputur:

• Hapni panelin Njoftime dhe prekni njoftimin rezultat për shkëputjen VPN.

### **Për të redaktuar/fshirë një VPN**

Për të redaktuar një VPN:

- 1 Prekni  $52$  te shiriti cilësimet e Shpejta për të shkuar te **Cilësime**.
- 2 Prekni **Më shumë... > VPN**.
- 3 VPN-të që keni shtuar janë listuar; prekni dhe mbani VPN të doni të redaktoni.
- 4 Prekni **Redaktoni profil**.
- 5 Pas përfundimit, prekni **Ruani**.

Për të fshirë:

• Prekni dhe mbani VPN që doni të fshini, në dialogun që hapet, prekni **Fshini profil**.

## 7 Dygani i Lojërave Google (1)

Dyqani i Lojërave Google është një dyqan programesh në internet, ku ju mund të shkarkoni dhe instaloni aplikacione dhe lojëra në telefonin tuaj Android.

Për të hapur Dyqanin e Lojërave Google:

- • Prekni butonin Aplikacion në ekranin kryesor, pastaj prekni **Dyqani i Lojërave Google.**
- • Herën e parë që hapni Dyqanin e Lojërave Google, një ekran me termat e shërbimit kërcen për vëmendjen tuaj, prekni **Pranoni** për të vazhduar.

Prekni tastin i dhe pastaj zgjidhni **Ndihmë** për të hyrë në faqen ndihmëse të Dyqanit të Lojërave Google për më shumë informacion mbi këtë funksion.

(1) Në varësi të vendit dhe operatorit tuaj.

## <span id="page-30-0"></span>8 Aplikacionet multimedia

## **8.1 Kamera**

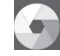

Celulari juaj është i pajisur me një Kamera për të bërë foto dhe xhiruar video.

Para përdorimit të Kamerës, ju lutem sigurohuni të hapni kapakun e lenteve mbrojtëse për të shmangur ndikimin në cilësinë e fotove tuaja.

Për të hapur këtë funksion, prekni butonin Aplikacion nga ekrani Kryesor dhe pastaj prekni **Kamera**.

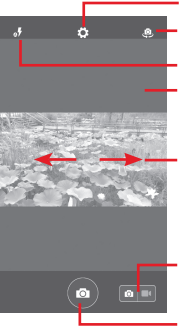

Prekni për të hapur cilësime

Prekni për të kaluar midis kamerës para/mbrapa

Prekni për të zgjedhur regjimin blic

Trokitni dy herë ose Pickoni\Shpërndani për të zmadhuar/zvogëluar

Rrëshqitni për të shfaqur foto ose videot që ju keni bërë

- Rrëshqitni për të kaluar në regjistrim video

Prekni për të bërë një foto

### **Për të bërë një foto**

Ekranin vepron si një gjetës pamjesh. Së pari poziciononi objektin ose panoramën në gjetësin e pamjeve, prekni ikonën **për të** bërë foton që do të ruhet automatikisht.

### **Për të regjistruar një video**

Së pari poziciononi objektin ose panoramën në gjetësin e pamjeve dhe prekni ikonën **për të filluar regjistrimin. Prekni Pa**për të ndaluar regjistrimin. Videoja do të ruhet automatikisht.

### **Veprime të mëtejshme kur shfaqni një foto/video që keni bërë**

- Rrëshqitni majtas për të shfaqur shpejt foton që bëtë.
- $\bullet$  Prekni ikonën  $\{ \circlearrowright$  pastaj Gmail, Bluetooth, MMS, etj për të ndarë foton ose videon që keni bërë.
- $\bullet$  Prekni ikonën  $\{ \circlearrowright$  për të hyrë te Galeria.
- • Prekni tastin Mbrapa për t'u kthyer të Kamera ose Videokamera.

## **8.1.1 Cilësime në regjim kornizë**

Para se të bëni një foto/të regjistroni një video, prekni ikonën për të rregulluar një numër cilësimesh në regjimin kornizë.

### **Regjim regjistrimi kamera mbrapa**

Prekni ikonën  $\{ \bigcirc \}$ nër të hapur cilësimet e kamerës dhe opsionet. e mëposhtme do shfaqen për ju prej të cilave të zgjidhni:

- • **Panorama** Prekni për të aktivizuar funksionin panorama. Shtypni butonin **Shkrepni** për të filluar të bëni foto panoramike dhe lëvizni telefonin drejt drejtimit të shkrepjes dhe mbivendosni dy vizat. Pasi nëntë nga vendet e mëposhtme të ekranit janë mbushur, telefoni do të ruajë automatikisht foton.
- • **Manual** Prekni për të vendosur balancën e bardhë.
- • **HDR** Prekni për të aktivizuar funksionin HDR (rreze e lartë dinamike). Fotot HDR mund të reflektojnë më mirë efektet vizuale që njerëzit kanë ambjentin e tyre real duke sintetizuar imazhet nën ekspozim të ndryshëm kohor. Telefoni më pas do të ruajë automatikisht fotot origjinale dhe ato HDR.
- • **Sporte** Prekni për të aktivizuar/çaktivizuar regjimin sport.
- • **Natë** Prekni për të aktivizuar/çaktivizuar regjimin natë.
- <span id="page-31-0"></span>• **Madhësi fotoje** Prekni për të vendosur madhësinë e fotos në e Vogël, Mesatare ose e Madhe.
- • **Kohëmatës** Vendos kohën për të bërë foton.
- • **Cilësime të avancuara** Prekni për të aktivizuar/çaktivizuar raportin e Orientimit, etiketën GPS, tingullin e Shkrepjes, zbulim Fytyre dhe etj.e

### **Regjim regjistrimi kamera para**

Kaloni në kamerën para, prekni ikonën  $\{ \bigcirc \}$  për të hapur cilësimet e kamerës dhe opsionet e mëposhtme do shfaqen për zgjedhjen tuaj:

- • **Kolazh** Shtypni butonin shkrepni për të bërë katër fotot dhe t'i japë formë një fotoje.
- • **Raport orientimi** Prekni për të vendosur raportin në 16:9 ose 4:3.

## **8.2 Galeri**

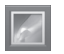

Galeria vepron për ju si një media luajtës për të shfaqur dhe rishikuar videot. Veç kësaj, një bashkësi veprimesh të mëtejshme për të bërë foto dhe video janë të disponueshme për zgjedhjen tënde.

Për të hapur këtë funksion, prekni butonin Aplikacion nga ekrani Kryesor, pastaj prekni **Galeri**.

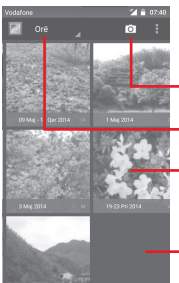

#### Prekni për të Kaluar në **kamera**

Prekni për të zgjedhur kategoritë Albume, Vendndodhje, Kohë

Prekni albumin për ta ndarë veças

Rrëshqitni majtas ose djathtas për të shfaqur më shumë albume

### **Për të shfaqur një foto/ të luani një video**

Fotot dhe videot shfaqen nga albumet në **Galeri**.

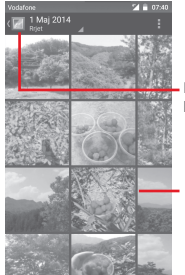

Prekni për t'u kthyer në ekranin kryesor të galerisë

Rrëshqitni majtas ose djathtas për të shfaqur më shumë foto

- • Prekni një album dhe të gjithë fotot ose videot do të shpërndahen në ekran.
- • Prekni direkt foton/videon për ta shfaqur ose luajtur atë.
- • rrëshqitni majtas/djathtas për të shfaqur fotot/videot e mëparshme ose të tjerat.

### **Puna me fotot**

Ju mund të punoni më fotot duke i rrotulluar ose prerë ato, ndarë me shokët, duke i vendosur si një foto kontakti ose sfond, etj...

Lokalizoni foton që donit të punonit, prekni foton nga pamja e ekranit të plotë. Rrëshqitni shiritin e ikonës poshtë majtas dhe djathtas për të zgjedhur një, prekni ikonën për të ndarë foton,

redaktoni ikonën **për të redaktuar foton dhe prekni ikonën** pastaj zgjidhni për të fshirë foton.

<span id="page-32-0"></span>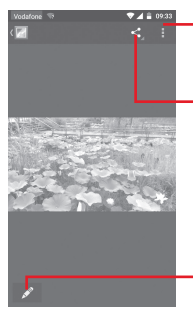

Prekni për të shfaqur detajet e fotos ose ta printoni direkt atë

Prekni për të ndarë foton nëpërmjet aplikacioneve të zgjedhura

Prekni për të redaktuar foto: **Bukuri, Përmirësim, Efekt, Kornizë, Mozaikë**, etj.

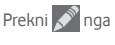

Prekni **n**ga pamja e plotë e fotos për të redaktuar një foto.

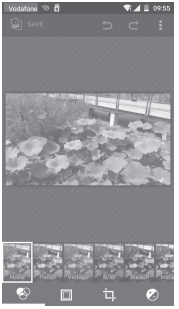

- **Efekte** Prekni për të vendosur efektin **Lomo**, **Portret**, **Modë** ose **Art**.
- **Kufi** Prekni për të shtuar një kufi.
- **Redaktoni** Prekni për të **Prerë**, **Rrotulluar** ose **Theksuar** foton.
- **Zmadhoni** Prekni për të hapur **Ngjyrim** dhe **Mbyshje inteligjente drite.**

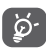

Pas aktivizimit të regjimit prerës, katrori prerës shfaqet në mes të fotos. Zgjidhni pjesën për t'u prerë, prekni v për të konfirmuar dhe Ruani, prekni ikonën  $\mathbb X$  për të dalë pa ruajtur.

## **8.3 Luani muzikë**

Duke përdorur këtë menu, ju mund të luani skedarët e muzikës të ruajtur në kartën mikroSD në telefonin tuaj. Skedarët e muzikës mund të shkarkohen nga kompjuteri në kartën mikroSD duke përdorur një fishë USB.

Për të hapur këtë funksion, prekni butonin Aplikacion nga ekrani Kryesor, pastaj prekni **Luani muzikë**.

Ju do të gjeni katër kategori në të cilat gjithë këngët janë klasifikuar: **ZHANRE**, **ARTISTË**, **ALBUME d** dhe **KËNGË**. Rrëshqitni majtas dhe djathtas për t'i shfaqur të gjitha. Prekni **Përzieni të gjitha** për të përzier gjithë këngët.

### **8.3.1 Luani muzikë**

Prekni një këngë për ta luajtur këngën.

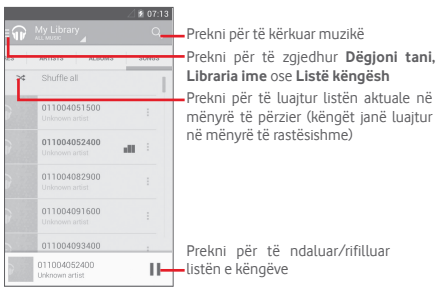

Prekni tastin për të hapur **Cilësime**

### <span id="page-33-0"></span>**TË PËRGJITHSHME**

**Llogari Google** Prekni për të zgjedhur llogari.

**Pajisja ime** Prekni për të hapur muzikë prej deri në 10 pajisje.

**Barazues** Prekni për të vendosur cilësimet e audios.

**ZHVILLUES**

**Liçensat burim i**  Prekni për të lexuar liçensat.

**hapur**

**Versioni i muzikës** Kontrolloni versionin e Muzikës.

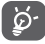

Ndërkohë që luhen këngë me Muzikë, veprimi i ndalesës, luajtjes ose kapërcimit është ende i disponueshëm edhe kur ekrani është i bllokuar.

Prekni • nga këngët për të marrë opsione të disponueshme:

Shtoni në radhë Prekni për të shtuar një këngë në radhën që po luhet.

Shtoni te lista ePrekni për të shtuar te lista e këngëve që **këngëve që luhen** luhen.

**Shkoni te artisti** Prekni për të shkuar te artisti.

**Shkoni te albumi** Prekni për të shkuar te albumi.

**Fshini** Prekni për të fshirë këngë.

## **8.4 Video**

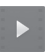

Për të hapur këtë funksion, prekni butonin Aplikacion nga ekrani Kryesor, pastaj prekni **Video**.

**Video** është një luajtës i vogël videosh i korporuar që liston gjithë videot tuaja.

Prekni një element nga lista për ta luajtur. Kur luani, prekni një pikë në shiritin kohor për të kaluar atje dhe nga i cili të luhet.

## 9 Hartat Google

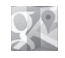

## **9.1 Gjej vendndodhjen time**

## **9.1.1 Aktivizoni GPS**

Për të aktivizuar marrësin satelitor të sistemit të pozicionimit global të telefonit tuaj (GPS):

1 Prekni  $\sqrt{2}$ te shiriti Cilësimet e shpejta për të shkuar te **Cilësime**.

### 2 Prekni **Vendndodhja**.

3 Prekni çelësin pranë **Vendndodhje** dhe zgjidhni regjimin vendndodhje që preferoni.

## **9.1.2 Hapni hartat Google dhe shfaqni Vendndodhjen time**

Prekni butonin Aplikacion në ekranin kryesor, pastaj zgjidhni **Harta.**

Prekni ikonën në hartë për të shfaqur **Vendndodhjen time**.

Harta do të qendërzohet në një pikë blu. Pozicioni yt aktual do të jetë te pika blu.

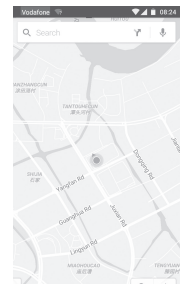

Për të lëvizur hartën, tërhiqni hartën me gishtin tuaj.

Për të zmadhuar dhe zvogëluar një hartë, pickoni ose ndani gishtat tuaj ose ju mund të zmadhoni duke trokitur dyfish një vendndodhje në ekran.

## <span id="page-34-0"></span>**9.2 Kërkoni për një vendndodhje**

Ndërsa shfaqni një hartë, prekni ikonën kërkoni Q, për të aktivizuar funksionin e kërkimit.

Në kutinë e kërkimit, futni një adresë, një qytet ose një biznes lokal.

Prekni ikonën e kërkimit për të kërkuar dhe pas pak rezultatet e kërkimit tuaj do shfaqen në hartë si pika të kuqe. Ju mund të prekni një për të shfaqur një emërtim.

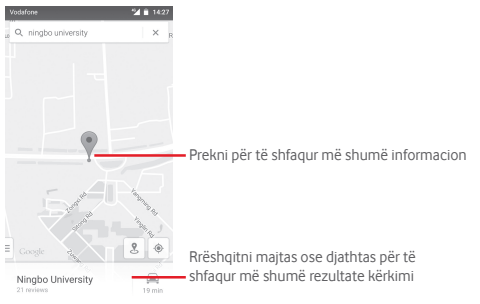

## **9.3 Ruani një vendndodhje**

Tamam si të shënjosh një adresë ueb në internet, ju mund të shënoni me yll një pozicion në hartë për ta përdorur më vonë.

## **9.4 Hapni pamjen e rrugës për një vendndodhje**

- 1 Prekni dhe mbani një vendndodhje për të shfaqur adresën e saj në fund të ekranit të hartës.
- 2 Tërhiqni lart detajet e ekranit për t'i ruajtur kur s'jeni në linjë.
- 3 Prekni ikonën  $\mathcal S$  për të shfaqur një pjesë të Pamjes Së Rrugës.

## **9.5 Gjeni drejtimin e ngjarjes së automjetit, transportit publik ose të ecjes**

## **9.5.1 Gjeni sugjerime itinerari për udhëtimin tuaj**

Prekni ikonën M nga ekrani Hartë.

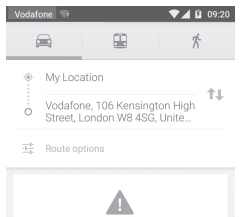

- 1 Prekni shiritin hyrës për të redaktuar pikën tuaj të fillimit duke futur një adresë ose duke zgjedhur një element të ruajtur.
- 2 Bëni njësoj për pikën tuaj të mbërritjes.
- 3 Për të këmbyer drejtimet, prekni  $\uparrow\downarrow$ .
- 4 Pastaj zgjidhni një mënyrë transporti: drejtimet e ngarjes së makinës, të transportit publik ose të ecjes.
- 5 Prekni **Opsione itinerari** për të zgjedhur **Shmangni autostrada, Shmangni rrugët me pagesë** ose **Shmangni hekurudhat.**
- 6 Disa sugjerime itineraresh do shfaqen në një listë. Prekni ndonjë itinerar për të shfaqur detajet e drejtimit përkatës.

## <span id="page-35-0"></span>10 Të tjera

## **10.1 Menaxher skedari**

Për të hapur këtë funksion, prekni butonin Aplikacion nga ekrani Kryesor, pastaj prekni **Menaxher skedari**.

**Menaxheri i skedarit** punon me të dyja kartat, me mikroSD dhe të kujtesës së telefonit.

**Menaxheri i skedarit** shfaq gjithë të dhënat e ruajtura në dyja kartat, atë mikroSD dhe të kujtesës së telefonit, përfshirë aplikacionet, skedarët media; videot, fotot ose audiot që keni regjistruar; të dhëna të tjera që keni transferuar nëpërmjet Bluetooth, fishës USB, etj.

Kur ju shkarkoni një aplikacion nga një kompjuter në kartën mikroSD, ju mund të lokalizoni aplikacionin në Menaxherin e Skedarit, pasta prekeni atë për ta instaluar në telefonin tuaj.

Menaxheri i Skedarit ju lejon të veproni dhe të jeni vërtet efikas me veprimet e zakonshme të mëposhtme: krijoni (nën) skedar, hapni dosje/skedar, shfaqni, riemërtoni, lëvizni, kopjoni, luani, ndani, etj.

## **10.2 Regjistrues tingulli**

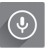

Për të hapur këtë funksion, prekni butonin Aplikacion nga ekrani Kryesor, pastaj prekni **Regjistrues tingulli**.

**Regjistrues tingulli** ju lejon të regjistroni zërin/tingull për sekonda/orë.

## **10.3 Radio**

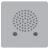

Telefoni juaj është i pajisur me një radio (1). Mund ta përdorni aplikacionin si radio tradicionale me kanalet e ruajtura ose informacione paralele vizuale të lidhura me programin radio në shfaqje nëse ktheheni në stacionet që ofrojnë Shërbim të radioja vizuale.

Për të hapur këtë funksion, prekni butonin Aplikacion nga ekrani Kryesor, pastaj prekni **Radio**.

Ju lutem futni një palë kufje për të përmirësuar cilësinë e marrjes së Radios FM.

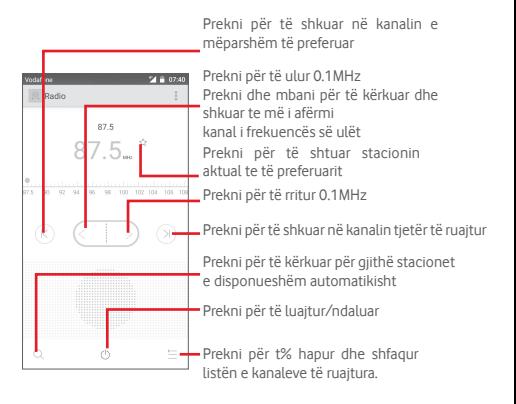

<sup>(1)</sup> Cilësia e radios varet nga mbulimi i stacionit të radios në atë zonë të veçantë.

#### <span id="page-36-0"></span>**Opsionet e mundshme:**

- • **Ruani kanal** Ruani stacionin aktual të akorduar në listën e kanaleve.
- • **Regjim audio** Dëgjoni radion duke përdorur mikrofonin ose kufjet.
- • **Fshini** Fshini kanalin.
- • **Futni frekuencë** Futni frekuencë manualisht.
- • **Informacion i stacionit** Shënjoni kutinë e verifikimit për të shfaqur informacionin e stacionit.
- • **Dilni** Fikni radion.

## 11 Cilësime

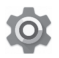

Tërhiqni dy herë poshtë nga paneli Njoftime dhe prekni ikonën Cilësime për të hapur **Cilësime**.

## **11.1 Valë dhe rrjete**

### **11.1.1 Wi-Fi**

Duke përdorur Wi-Fi ju mund të lundroni internetin pa përdorur kartë SIM kurdo që jeni brenda rrezes së një rrjeti me valë. Gjëja e vetme që duhet të bëni është të hyni në ekranin **Wi-Fi** dhe të konfiguroni një pikë hyrjeje për të lidhur telefonin tuaj në rrjetin me valë.

Për instruksione të detajuara në përdorimin Wi-Fi, ju lutem referojuni "**6.1.2 Wi-Fi**".

### **11.1.2 Bluetooth**

Bluetooth lejon telefonin tuaj të shkëmbejë të dhëna (video, imazhe, muzikë, etj.) në një rreze të vogël me një pajisje të mbështetur Bluetooth (telefon, kompjuter, printer, kufje, set makine, etj.).

Për më shumë informacion për Bluetooth, ju lutem referojuni **"6.3 Lidhja me pajisje Bluetooth".**

### **11.1.3 Përdorimi i të dhënave**

Të aktivizosh/çaktivizosh të dhënat celulare duke prekur çelësin .

Prekni çelësin e **Vendos limitin e të dhënave celulare,** ju mund të tërhiqni vijën e limitit dhe vijën e paralajmërimit sipas kufizimit tuaj. Lidhja e të dhënave tuaja celulare do të çaktivizohet kur nië limit specifik është arritur. Ju gjithashtu mund të zgjidhni një cikël përdorimi të të dhënave për të shfaqur statistikat dhe aplikacionet përkatëse të të dhënave të përdorura nga telefoni juaj.

Prekni ikonën  $\frac{1}{2}$ dhe ju mund të shfaqni më shumë cilësime lidhur më përdorimin e të dhënave tuaja.

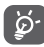

Përdorimi i të dhënave matet nga telefoni juaj dhe operatori juaj mund t'i masë ndryshe. Ju lutem konsideroni përdorimin e një limiti të matur.

### **11.1.4 Më shumë...\Regjim fluturimi**

Nëpërmjet **Më shumë... >Regjim fluturimi** për të çaktivizuar njëkohësisht gjithë lidhjet me valë përfshirë Wi-Fi, Bluetooth dhe më shumë.

Ju gjithashtu mund të hapni regjim fluturimi në opsionet e telefonit kur shtypni tastin **Energjia**.

## **11.1.5 Më shumë...\Aplikacion i paracaktuar SMS**

Zgjidhni aplikacionin e paracaktuar për funksionet SMS

## **11.1.6 Më shumë...\NFC**

Prekni çelësin për të lejuar shkëmbimin e të dhënave kur pajisja prek një pajisje tjetër.

## **11.1.7 Më shumë...\Android Beam**

Kur NFC është aktivizuar, mund të transmetojë përmbajtje aplikacioni në një pajisje tjetër.

### **11.1.8 Prekni Më shumë... \Ndarje dhe pika e lëvizshme e hyrjes**

Ky funksion ju lejon të ndani lidhjen e të dhënave celulare nëpërmjet USB ose si një pikë hyrjeje e lëvizshme Wi-Fi (Ju lutem referojuni **"6.6 Ndarja e lidhjes tuaj të të dhënave celulare"**),

### **11.1.9 Më shumë...\VPN**

Një rrjet privat i lëvizshëm virtual (VPN e lëvizshme ose mVPN) i siguron pajisjeve celulare hyrje në burimet e rrjetit dhe programet aplikacione në rrjetin e tyre bazë, kur ato lidhen nëpërmjet valëve ose rrjeteve kabllorë. VPN e lëvizshme përdoren në ambjente ku punonjësit kanë nevojë të mbajnë hapur aplikacionet gjithë kohën, gjatë ditës, ndërsa përdoruesi lidhet nëpërmjet rrjeteve të ndryshme me valë, hasin boshllëqe në mbulim ose pezullojnë dhe rindezin pajisjet e tyre për të ruajtur jetën e baterisë. Një VPN tradicionale nuk mund t'i mbijetojë të tilla ngjarjeve sepse tuneli i rrjetit është shkëputur, duke shkaktuar aplikacionet të shkëputen, dështojnë ose madje bëjnë pajisjet të rindizen.

Për më shumë informacion për VPN, ju lutem referojuni **"6.7 Lidhja me rrjetet private virtuale"**

## **11.1.10 Më shumë...\Rretet e lëvizshëm**

### **• Të dhënat roaming**

Prekni çelësin për t'u lidhur me shërbimet e të dhënave kur jeni në roaming.

### **• Regjimi i preferuar i rrjetit**

Prekni për të zgjedhur regjimin e preferuar të rrjetit.

**• Regjimi i zmadhimit 4G LTE** 

Prekni çelësin për të aktivizuar/çaktivizuar funksionin e zmadhuar 4G.

### **• Emrat e Pikave Hyrëse**

Ju mund të zgjidhni rrjetin tuaj të preferuar me këtë menu.

### **• Operatorët e rrjetit**

Ju mund të zgjidhni një operator rrjeti.

### <span id="page-38-0"></span>**11.1.11 Më shumë...\Transmetime emergjente**

### **Cilësimet e Alarmeve Emergjente**

### **• Shfaqni kërcënimet ekstreme**

Shënjoni kutinë e verifikimit për të shfaqur alarmet për kërcënime ekstreme të jetës dhe pronës.

### **• Shfaqni kërcënimet e rënda**

Shënjoni kutinë e verifikimit për të shfaqur alarmet për kërcënime të rënda të jetës dhe pronës.

### **• Shfaqni kërcënimet AMBER**

Shënjoni kutinë e verifikimit për të shfaqur buletinin emergjent të rrëmbimit të fëmijëve.

### **• Kujtues alarmi**

Prekni për të vendosur kujtuesin e alarmit.

### **• Dridhje**

Shënjoni kutinë e verifikimit për të aktivizuar dridhjen kur alarmi po afrohet.

### **• Alarm mesazh folës**

Shënjoni kutinë e verifikimit për të përdorur tekst -në-fjalim për të folur mesazh alarmi emergjent.

## **11.2 Pajisje**

## **11.2.1 Kreu**

Prekni për të vendosur stilin e ekranit kryesor te ekran Kryesor Standard ose ekran Kryesor i Thjeshtë. Ju lutem referojuni **"1.3 ekran Kryesor"**

### **11.2.2 Shfaqni**

- • **Ekran kryesor**
- • **Aplikacionet e preferuara**
- • **Trokitni dy herë për të zgjuar** Prekni për të aktivizuar funksionin e trokitjes dy herë për të zgjuar kur ekrani është i fikur.

nëpërmjet goditjes djathtas.

Prekni për të kaluar në aktivizim të funksionit të lëshimit të aplikacionit të preferuar

Prekni për të vendosur aplikacionin tuaj të

- • **Niveli i shkëlqimit** Prekni për të rregulluar shkëlqimin e ekranit.
- • **Nivel i adaptuar** Prekni për të optimizuar nivelin e shkëlqimit për dritën e disponueshme.
- • **Sfond** Prekni për të vendosur sfondin.

preferuar.

- • **Prekni tastin kohëzgjatje e dritës** Prekni për të vendosur tastin kohëzgjatje e dritës.
- • **Gjumë** Prekni për të vendosur kohë boshe të ekranit.
- • **Ëndrra dite** Prekni për të vendosur ëndrra dite.
- • **Impuls njoftim drite** Prekni për të ndezur impulsin e njoftimit të dritës.
- • **Madhësi shkrimi** Prekni për të vendosur madhësinë e shkrimit.
- • **Kur pajisja është rrotulluar** Prekni për të vendosur se kur të rrotullohet përmbajtja e ekranit ose të qëndrojë në pamje portret.
- • **Ndarje ekrani** Prekni për të aktivizuar funksionin ndarje ekrani.

### **11.2.3 Tingull dhe njoftime**

Përdorni cilësime Tingulli për të konfiguruar zilet për ngjarje dhe ambjente të ndryshme.

### <span id="page-39-0"></span>**Tingull**

- • **Gjithashtu dridhje për**  Prekni për të dridhur telefonin për thirrjet hyrëse.
- **thirrje** Prekni për të vendosur se kur të ndërprisni dhe prioritetin e ndërprerjeve.
- • **Zile telefoni** Prekni për të vendosur zilen e paracaktuar të thirries hyrëse.
- • **Zile e paracaktuar njoftimi** Prekni për të vendosur zilen tuaj të paracaktuar të thirries hyrëse.
- • **Tinguj të tjerë** Prekni për të vendosur tonet e tastierës formuese, tinguj bllokues Ekrani, tinguj Prekje dhe Dridhu në prekje.

### **Njoftime**

- • **Kur pajisja është**  Prekni për të zgjedhur se kur të tregoni të **bllokuar** gjithë përmbajtjen e njoftimeve ose të mos i shfaqë fare njoftimet kur pajisja është e bllokuar.
- • **Njoftime aplikacionesh** Prekni për të vendosur njoftime aplikacionesh.
- • **Hapje aplikacionesh** Prekni për të shfaqur dëgjuesit e njoftimeve.

## **11.2.4 Kujtesa**

Përdorni këto cilësime për të monitoruar hapësirën gjithsej ose të disponueshme në telefonin tuaj dhe në kartën tuaj mikroSD; të menaxhoni kartën tuaj mikroSD; dhe nëse e nevojshme, të riktheni telefonin në gjendje fillestare, duke fshirë gjithë informacionin personal.

### **Hapësirë e brendshme**

Kjo menu shfaq sasinë e kujtesës së brendshme të telefonit në ngjyra të ndryshme. Kujtesa e disponueshme do të shfaqet në gri, që tregon sasinë e kujtesës së brendshme të telefonit të përdorur nga sistemi i operimit, komponentët e tij, aplikacionet ( duke përfshirë ata që keni shkarkuar), të dhënat e përhershme dhe të përkohshme.

## **11.2.5 BATERIA**

Në ekranin e baterisë ju mund të shfaqni të dhënat e përdorimit të baterisë që kur keni lidhur telefonin me burimin e energjisë. Ekrani gjithashtu tregon statusin e baterisë dhe se sa gjatë ajo është përdorur që nga karikimi i fundit. Prekni një kategori, pastaj ju mësoni konsumimin specifik të energjisë.

Ju mund të rregulloni përdorimin e energjisë nëpërmjet shkëlqimit të ekranit ose kohës boshe në ekranin Shfaqni.

## **11.2.6 Aplikacione**

Ju përdorni cilësimet Aplikacione për të shfaqur detaje rreth aplikacioneve të instaluara në telefonin tuaj, për të menaxhuar të dhënat e tyre dhe për t'i detyruar të ndalojnë dhe të vendosni se kur doni të lejoni instalimin e aplikacioneve që ju merrni nga faqet ueb dhe posta elektronike.

## **11.3 Trokitni dhe paguani**

Pajisja ju lejon të paguani me vetëm një trokitje pa u merakosur se s'keni para në dorë.

## **11.4 Personale**

## **11.4.1 Vendndodhje**

### **Mënyrë**

Zgjidhni mënyrën për hapjen e vendndodhjes.

- **• Saktësi e lartë** Përdorni GPS, Wi-Fi dhe rrjetet celulare për të përcaktuar vendndodhjen.
- **• Ruajtja e baterisë**Përdorni Wi-Fi dhe rrjetet celulare për të përcaktuar vendndodhjen.
- **• Vetëm pajisja** Shënjoni kutinë e verifikimit për të përdorur GPS për të përcaktuar vendndodhjen tuaj.

### **11.4.2 Siguri**

### **Bllokim ekrani**

- • **Asnjë** Prekni për të çaktivizuar sigurinë e zhbllokimit të ekranit.
- • **Goditni** Prekni për të aktivizuar regjimin e zhbllokimit me rrëshqitje.
- • **Model** Prekni për të vizatuar modelin për të zhbllokuar ekranin.
- • **PIN** Prekni për të futur një PIN numerik për të zhbllokuar ekranin.
- • **Fjalëkalim** Prekni për të futur një fjalëkalim për të zhbllokuar ekranin.

### **Informacioni i pronarit**

Prekni për të futur informacionin e pronarit që do të shfaqet në ekranin e bllokuar.

### **Bllokim inteligjent**

Ju duhet të vendosni fillimisht një bllokim ekrani kur aktivizoni këtë funksion.

### **Kodoni telefon**

Ju mund të kodoni llogaritë tuaja, cilësimet, aplikacionet e shkarkuara dhe të dhënat e tyre, median dhe skedarë të tjerë duke prekur Kodoni telefon.

## **Konfiguroni bllokimin e kartës SIM**

Zgiidhni nië kartë SIM që doni të konfiguroni.

Shënjoni kutinë e verifikimit **Bllokim Karte SIM** për të bllokuar kartën SIM me kod PIN.

Prekni **Ndryshoni SIM PIN** për të ndryshuar kodin PIN.

## **Bëni fjalëkalimin të dukshëm**

Shënjoni kutinë e verifikimit për të shfaqur fjalëkalimin ndërkohë që ju shtypni.

### **Administratorët e pajisjes**

Prekni për të shfaqur ose për të çaktivizuar administratorët e pajisjes.

### **Autorizim aplikacioni**

Prekni për të shfaqur ose ndryshuar autorizimin e aplikacionit.

### **Burime të panjohura**

Shënjoni kutinë e verifikimit për të lejuar instalimin e aplikacioneve që keni marrë nga faqet ueb, posta elektronike ose vendndodhjeve të tjera ndryshe nga Tregu Android.

Për të mbrojtur telefonin tuaj dhe të dhënat personale, shkarkoni aplikacione vetëm nga burime të besuara, të tilla si Tregu Android.

### **Tipi i ruajtjes**

Prekni për të zgjedhur tipin e ruajtjes për kredenciale.

### **Kredenciale të besuara**

Prekni për të shfaqur çertifikata të besuara CA.

### **Instaloni nga karta SD**

Prekni për të instaluar çertifikata të koduara nga karta mikroSD.

### **Pastroni kredenciale**

Prekni për të hequr gjithë kredencialet.

### **Agjentë të besuar**

Prekni për të shfaqur ose për të çaktivizuar agjentët e besuar.

### **Gozhdimi i ekranit**

Prekni për të vendosur gozhdimin e ekranit.

### **Aplikacione me përdorim hyrjeje**

Prekni për të vendosur hyrjen e aplikacionit.

### **11.4.3 Llogari**

Përdorni cilësime për të shtuar, hequr dhe menaxhuar Postën tuaj elektronike dhe llogari të tjera të mbështetura. Ju gjithashtu mund të përdorni këto cilësime për të kontrolluar se si dhe kur gjithë aplikacionet dërgojnë, marrin dhe sinkronizojnë të dhënat sipas programeve të tyre dhe kur të gjithë aplikacionet mund të sinkronizojnë të dhënat e përdoruesit automatikisht.

### **Shtoni llogari**

Prekni për të shtuar një llogari për aplikacionin e zgjedhur.

## **11.4.4 Gjuha dhe të dhënat hyrëse**

Përdorni cilësimet Gjuha dhe të dhënat hyrëse për të zgjedhur gjuhën për tekstin në telefonin tuaj dhe për konfigurimin e tastierës në ekran. Ju gjithashtu mund të konfiguroni cilësimet e zërit hyrës dhe shpeitësinë e kursorit.

### **Gjuha**

Prekni për të zgjedhur gjuhën dhe rajonin që doni.

### **Kontrolluesi i shqiptimit**

Shënjoni kutinë e verifikimit për të aktivizuar sistemin të shfaqë fjalët e sugjeruara.

### **Fjalori personal**

Prekni për të hapur një listë të fjalëve që keni shtuar në fjalor. Prekni një fjalë për ta redaktuar ose fshirë atë. Prekni butonin shtoni (+) për të shtuar një fjalë.

### **Tastiera aktuale**

Prekni për të zgjedhur një metodë hyrëse të paracaktuar.

### **Zëri hyrës**

Prekni për të shfaqur cilësimet rreth zërit hyrës.

### **Tekst-në-fjalim të dhëna dalëse**

### • **Mjeti i preferuar**

Prekni për të zgjedhur një mjet të preferuar tekst-në-fjalim, prekni ikonën Cilësime  $\tilde{p}$ për të shfaqur më shumë zgjedhje për mjetin e kërkimit.

### • **Norma e shpejtësisë**

Prekni për të hapur një dialog ku ju mund të zgjidhni se sa shpejt doni që sintetizuesi të flasë.

### • **Dëgjoni një shembull**

Prekni për të luajtur një shembull të shkurtër të fjalimit të sintetizuesit, duke përdorur cilësimet tuaja aktuale.

### **Statusi i paracaktuar i gjuhës**

Prekni për të treguar statusin e gjuhës së paracaktuar.

### **Shpejtësia e kursorit**

Prekni për të hapur një dialog ku ju mund të ndryshoni shpejtësinë e kursorit, prekni **Në rregull** për të konfirmuar.

## **11.4.5 Ruajtja dhe rivendosja**

### **Ruani të dhënat e mia**

Shënjoni kutinë e verifikimit për të ruajtur cilësimet e telefonit tuaj dhe të dhëna të tjera të aplikacioneve në serverët e Google, me llogarinë tuaj Google. Nëse zëvendësoni telefonin tuaj, cilësimet dhe të dhënat që keni ruajtur do të rivendosen në telefonin e ri herën e parë që identifikoheni në Llogarinë tuaj Google. Nëse ju shënjoni këtë opsione, një variacion i gjerë i cilësimeve dhe të të dhënave janë ruajtur, duke përfshirë fjalëkalimet Wi-Fi, faqeshënuesit, një listë të aplikacioneve që keni instaluar, fjalët që keni shtuar në fjalor duke përdorur tastierën në ekran, si dhe shumicën e cilësimeve që konfiguroni me aplikacionin Cilësime. Nëse çaktivizoni këtë opsion, do të ndaloni ruajtjen e cilësimeve tuaja dhe ndonjë ruajtje ekzistuese fshihet nga serverët e Google.

### **Ruajtje llogarie**

Prekni për të ruajtur llogarinë tuaj.

#### <span id="page-42-0"></span>**Rivendosje automatike**

Shënjoni kutinë e verifikimit për rivendosur cilësimet tuaja të ruajtura ose të dhëna të tjera kur ju ri-instaloni një aplikacion.

### **Rivendosje e të dhënave të fabrikës**

Fshini të gjitha të dhënat tuaja personale nga hapësira e brendshme e telefonit, përfshirë informacionin mbi llogarinë tuaj Google, çdo llogari tjetër, cilësimet e sistemit dhe aplikacionit dhe çdo aplikacion të shkarkuar. Rivendosja e telefonit nuk do të fshijë përditësimet e softuerit që keni shkarkuar ose skedarët në kartën microSD, si p.sh. muzikën dhe fotot. Nëse e rivendosni telefonin në këtë mënyrë, do t'ju kërkohet të ri-futni sërish të njëjtin lloj informacioni siç bëtë kur ndezët për herë të parë telefonin Android.

Nëse nuk arrini të ndizni telefonin, ka një mënyrë tjetër për të kryer nië rivendosie në gjendje fabrike duke përdorur butonat e telefonit. Mbani shtypur tastin Volumi lart dhe shtypni në të njëjtën kohë butonin e Energjisë derisa të ndizet ekrani.

## **11.5 Sistemi**

### **11.5.1 Data dhe ora**

Përdorni cilësime Datë dhe Orë për të personalizuar preferencat tuaja se si data dhe ora janë shfaqur.

### **Datë dhe orë automatike**

Prekni për të zgjedhur Përdorni orën e siguruar të rrjetit/GPS ose fikur.

Shënjoni kutinë e verifikimit për të përdorur orën e siguruar të rrjetit ose përdorni orën e siguruar GPS.

### **Zona kohore automatike**

Shënjoni kutinë e verifikimit për të përdorur zonën kohore të siguruar të rrjetit. Ose higni shënjimin për të vendosur të gjitha vlerat manualisht.

### **Vendosni datë**

Prekni për të hapur një dialog ku ju të vendosni manualisht datën e telefonit.

### **Vendosni orë**

Prekni për të hapur një dialog ku ju mund të vendosni manualisht orën e telefonit.

### **Zgjidhni zonën kohore**

Prekni për të hapur një dialog ku ju mund të vendosni zonën kohore të telefonit.

### **Përdorni formatin 24 orësh**

Shënjoni kutinë e verifikimit për të shfaqur orën duke përdorur formatin e orës 24 orësh.

### **Zgjidhni formatin e datës**

Prekni për të hapur një dialog ku ju mund të zgjidhni formatin për shfaqjen e datave.

## **11.5.2 Mundësi hyrjeje**

Ju përdorni cilësimet e Mundësisë së hyrjes për të konfiguruar ndonjë mundësi hyrjeje të pjesëve që keni instaluar në telefonin tuaj.

### **Ktheni përgjigje**

Prekni për të aktivizuar/caktivizuar kthim përgjigje

### **Ndryshim Hyrjeje**

Prekni për të aktivizuar/çaktivizuar ndryshimin e hyrjes.

### **Titull**

Prekni për të aktivizuar/çaktivizuar titullin për ekranin e telefonit,

### **Zmadhim gjestesh**

Prekni për të ndezur/fikur për të aktivizuar/çaktivizuar funksionin e zmadhimit/zvogëlimit duke trokitur trefish në ekran.

### **Tekst i madh**

Shënjoni kutinë e verifikimit për të zmadhuar tekstin e ekranit.

### **Tekst me kontrast të lartë**

Shënjoni kutinë e verifikimit për të aktivizuar tekstin me kontrast të lartë.

### **Butoni i energjisë përfundon thirrje**

Shënjoni kutinë e verifikimit për të mundësuar butonin Energji të përfundojë thirrje.

Rrotullim automatik ekrani

Shënjoni kutinë e verifikimit për të aktivizuar rrotullimin automatik të ekranit.

### **Thoni fjalëkalim**

Shënjoni kutinë e verifikimit për të thënë fjalëkalimin ndërkohë që ju shtypni.

### **Rrugë e shkurtër mundësie hyrjeje**

Prekni për të ndezur/fikur për të aktivizuar/çaktivizuar tiparet e mundësisë së hyrjes.

### **Tekst-në-fjalim të dhëna dalëse**

Ju lutem referojuni më parë cilësimit "Mjetet e preferuara/Normë shpejtësie/Dëgjoni një shembull".

### **Vonesa prekni dhe mbani**

Prekni për të rregulluar kohëzgjatjen e vonesës së prekjes dhe mbajtjes. Ky funksion mundëson telefonin tuaj të ndryshoj prekjen dhe prekjen dhe mbajtjen, që mund të evitojë veprime jo korrekte.

Përmbysje ngjyre

Prekni çelësin për të aktivizuar përmbysjen e ngjyrës.

Korrigiim ngivre

Prekni për të aktivizuar/caktivizuar korrigjim ngjyre.

## **11.5.3 Printimi**

Pajisja mundëson shërbimin e printimit që mbështetin skedarin dhe fotot për t'u printuar direkt pas lidhjes me printerin.

## **11.5.4 Rregulla dhe Siguri**

Prekni për të shfaqur informacionin Rregulla dhe Siguri, duke përfshirë modelin e Produktit, emrin e Prodhuesit, etj.

## **11.5.5 Rreth telefonit**

Kjo përmban informacion rreth gjërave duke filluar nga informacioni Ligjor, numri i Modelit, versioni Programit, versioni i Bandës bazë, versioni Kernel, numri i Ndërtuar te ata të listuar më poshtë:

### **Përditësime programi**

Prekni për të kontrolluar për përditësime të sistemit.

### **Përditësime programi (kujtese)**

Prekni për të kontrolluar për përditësime sistemi (nga kujtesa).

### **Statusi**

Kjo përmban statusin e statusit të Baterisë, nivelin e Baterisë, numrin tim të Telefonit, Rrjetin, fortësinë e Sinjalit, etj.

### **Informacion Ligjor**

Prekni për të shfaqur informacion ligjor.

## <span id="page-44-0"></span>12 Përditësim i programit të telefonit tuaj

Duke përdorur instrumentin e përditësimit FOTA (Firmuer nëpërmjet ajrit), ju mund të përditësoni softuerin e telefonit.

Për të hapur Përditësime Programi, prekni Cilësime > **Rreth telefonit > Përditësime programi**. Prekni **Kontrolloni për përditësime** dhe telefoni juaj do të kërkojë programin më të fundit. Nëse doni të përditësoni sistemin, ju lutem prekni **Shkarkoni** dhe kurtëpërfundoni, prekni **Instaloni** për të kompletuar përmirësimin. Pas kësaj, telefoni juaj do të ketë versionin më të fundit të softuerit.

Duhet të aktivizoni lidhjen e të dhënave përpara se të kërkoni për përditësime. Cilësime për intervali kontrolli automatik dhe kujtues rreth përmirësimeve janë gjithashtu të disponueshëm sapo ju të rindizni telefonin tuaj.

Nëse keni zgjedhur kontrollin automatik, kur sistemi zbulon një version të ri, ikona  $\overline{\mathbf{t}}$  do të shfaqet në shiritin e statusit. Prekni njoftimin për të hyrë direkt te **Përditësime sistemi**.

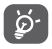

Gjatë shkarkimit ose përditësimit të FOTA-s, mos ndryshoni vendin e paracaktuar të ruajtjes, për të shmangur gabimet në lokalizimin e paketës së saktë të përditësimit.

## 13 Informacione sigurie për produktin

### **Piktogramet dhe simbolet grafike**

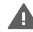

Lexoni informacionin e udhëzuesit Siguri dhe Garanci

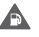

Mos e përdorni gjatë furnizimit me karburant

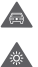

 $\blacktriangle$ 

**A** 

**ARA** 

Mos e përdorni telefonin gjatë drejtimit të automjetit

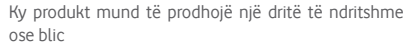

- Kur përdorni telefonin, sigurohuni ta mbani të paktën 10 mm larg nga koka ose trupi
- $\boldsymbol{\Lambda}$ Mos e hidhni në zjarr
	- Pjesët e vogla mund të përbëjnë rrezik mbytjeje
- A Shmangni kontaktin me mjetet magnetike
	- Kjo pajisje mund të prodhojë një tingull të lartë
- $\triangle$ Shmangni temperaturat ekstreme

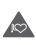

Mbajeni larg nga stimuluesit kardiakë dhe pajisjet e tiera miekësore personale

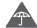

Shmangni kontaktin me lëngjet, mbajeni të thatë

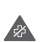

Fikeni kur kërkohet në spitale dhe në ambiente mjekësore

A Mos provoni ta çmontoni

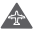

Fikeni kur kjo kërkohet në avionë dhe aeroporte

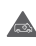

Mos u mbështetni te kjo pajisje për komunikime emergience

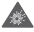

Fikeni në ambiente potencialisht shpërthyese

A

Përdorni vetëm aksesorë të miratuar

#### **Informacione sigurie për produktin Ekspozimi ndaj frekuencave të radios (RF) Deklaratë e përgjithshme mbi energjinë e RF**

Telefoni juaj përmban një transmetues dhe një marrës. Kur telefoni është ndezur, ai merr dhe jep energji RF. Kur komunikoni me telefonin tuaj, sistemi që menaxhon thirrjen tuaj kontrollon nivelin e fuqisë me të cilin transmeton telefoni juaj.

### **Koeficienti specifik i absorbimit (SAR)**

Pajisja juaj celulare është një radiotransmetuese dhe radiomarrëse. Ajo është projektuar të mos kapërcejë kufijtë e ekspozimit ndaj valëve të radios të rekomanduara nga udhëzimet ndërkombëtare. Këto udhëzime janë hartuar nga organizata e pavarur shkencore ICNIRP dhe përmbajnë kufijtë e sigurisë të përcaktuar për të garantuar mbrojtjen e të gjithë personave, pavarësisht moshës dhe gjendjes shëndetësore.

Udhëzimet përdorin një njësi matëse të njohur si norma Specifike e Absorbimit ose SAR. Kufiri SAR për pajisjet celulare është 2 W/kg dhe vlera më e lartë SAR për këtë pajisje kur u testua në vesh ishte 0.727 W/kg (1) dhe pastaj pranë trupit (në një distancë 10 mm) vlera më e lartë SAR ishte 0.868 W/kg. Meqë pajisjet celulare ofrojnë një gamë funksionesh, ato mund të përdoren në pozicione të tjera, të tilla në trup, si përshkruhen në këtë manual përdorimi.

Meqenëse vlera SAR matet duke përdorur fuqinë më të lartë transmetuese të pajisjes, vlera aktuale SAR e kësaj pajisjeje gjatë punës është në mënyrë tipike më e ulët sesa ajo që tregohet më lart. Kjo për shkak të ndryshimeve automatike të nivelit të fuqisë së pajisjes, për të garantuar se ajo përdor vetëm minimumin e fuqisë së nevojshme për të komunikuar me rrjetin.

### **Përdorimi i telefonit në kontakt me trupin**

Informacion i rëndësishëm sigurie lidhur me ekspozimin ndaj rrezatimit të radio-frekuencave (RF).

Për të garantuar përputhshmërinë me direktivat për ekspozimin ndaj RF-së, telefoni duhet të përdoret në një distancë minimale 10 mm nga trupi.

Mosndjekja e këtyre udhëzimeve mund të rezultojë në ekspozim ndaj RF-së, i cili i kalon kufijtë përkatës të direktivave.

## **Kufizimi i ekspozimit ndaj radio-frekuencave (RF)**

Për individët e interesuar për kufizimin e ekspozimit të tyre ndaj fushave RF, Organizata Botërore e Shëndetësisë (OBSH) jep këshillat e mëposhtme:

Masat paraprake: informacioni aktual shkencor nuk tregon nevojën për masa paraprake të veçanta për përdorimin e telefonave celularë. Nëse personat janë të shqetësuar, ata mund të zgjedhin ta kufizojnë ekspozimin e tyre dhe të fëmijëve të tyre ndaj RF-së duke kufizuar telefonatat e gjata ose duke përdorur pajisjet që përdoren "pa duar" për t'i mbajtur telefonat celularë larg nga koka dhe trupi.

Më shumë informacion mbi këtë temë mund të gjeni në faqen e internetit të OBSH-së http://www.who.int/peh-emf WHO. Buletini informativ 193: Qershor 2000.

<sup>89</sup> 90 (1) Testet janë kryer në përputhje me standardin e IEC-së PT62209-1.

#### **Informacioni rregullator**

Miratimet dhe njoftimet e mëposhtme vlejnë në rajone specifike, siç është treguar më poshtë.

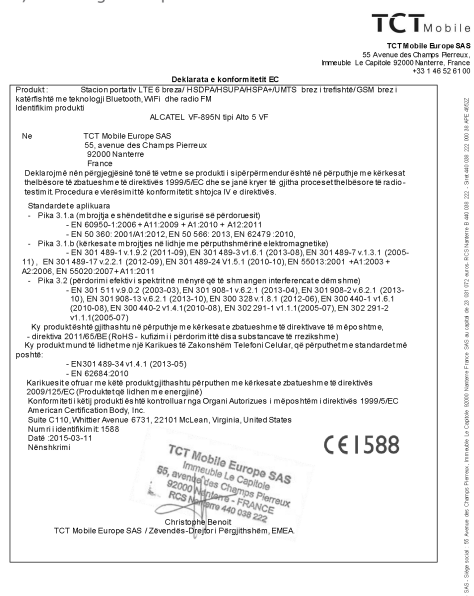

TCT Mobile Europe SAS - Siège social : 55 Avenue des Champs Rerreux, Immeuble Le Capitole 92000 Nanterre France SAS au capital de 23.031.072 euros - RCS Nanterre B 440.038.222 - Siret 440.038.222.000.38.APE46522

#### **Shpërqendrimi Drejtimi i mjetit**

Drejtimit të mjetit duhet t'i kushtohet në çdo kohë vëmendja e plotë për të ulur rrezikun e një aksidenti. Përdorimi i telefonit gjatë drejtimit të mjetit (edhe me një komplet përdorimi pa duar) shkakton shpërqendrim dhe mund të çojë në një aksident. Ju duhet të veproni në përputhje me ligjet dhe rregulloret lokale duke kufizuar përdorimin e pajisjeve me valë gjatë drejtimit të mjetit.

#### **Përdorimi i makinerive**

Përdorimit të makinerive duhet t'i kushtohet në çdo kohë vëmendja e plotë për të ulur rrezikun e një aksidenti.

#### **Përdorimi i produktit**

#### **Deklaratë e përgjithshme mbi përdorimin**

Vetëm ju jeni përgjegjës për mënyrën e përdorimit të telefonit tuaj dhe për pasojat e këtij përdorimi.

Ju duhet ta fikni gjithmonë telefonin sa herë që ndalohet përdorimi i telefonit. Përdorimi i telefonit tuaj i nënshtrohet masave të sigurisë të krijuara për të mbrojtur përdoruesit dhe mjedisin e tyre.

- • Gjithmonë trajtojeni me kujdes telefonin dhe aksesorët e tij dhe mbajini në një vend të pastër dhe pa pluhur.
- • Mos e ekspozoni telefonin ose aksesorët e tij në flakë të hapura ose në produkte të ndezura të duhanit.
- Mos e ekspozoni telefonin ose aksesorët e tij ndaj lëngjeve ose lagështirës së madhe.
- • Mos e lëshoni, mos e hidhni ose mos tentoni ta përkulni telefonin tuaj ose aksesorët e tij.
- • Mos përdorni kimikate të forta, tretës ose aerosolë për të pastruar pajisjen ose aksesorët e saj.
- • Mos e lyeni telefonin ose aksesorët e tij.
- • Mos provoni ta çmontoni telefonin tuaj ose aksesorët e tij, kjo duhet bërë vetëm nga personeli i autorizuar.
- • Mos e ekspozoni telefonin tuaj ose aksesorët e tij në temperatura ekstreme, minimumi -10 dhe maksimumi +50 gradë Celsius.
- • Ju lutemi kontrolloni rregulloret lokale për hedhjen e produkteve elektronike.
- Mose mbani telefonin në xhepin e pasmë, sepse mund të thyhet kur të uleni.

#### **Fëmijët e vegjël**

Mos e lini telefonin dhe aksesorët e tij në një vend ku arrihen nga fëmijët e vegjël ose mos i lejoni fëmijët të luajnë me to.

Ata mund të lëndojnë veten ose të tjerët ose mund të dëmtojnë aksidentalisht telefonin.

Telefoni përmban pjesë të vogla me buzë të mprehta që mund të shkaktojnë lëndim ose që mund të shkëputen dhe të përbëjnë rrezik mbytjeje.

### **Çmagnetizimi**

Për të evituar rrezikun e çmagnetizimit mos mbani pranë telefonit pajisje elektronike ose materiale magnetike për një kohë të gjatë. **Shkarkimi elektrostatik (ESD)**

Mos prekni bashkuesit metalikë të kartës SIM.

### **Antena**

Mos e prekni antenën pa qenë nevoja.

### **Pozicioni i përdorimit normal**

Kur bëni ose kur merrni një telefonatë, mbajeni telefonin në veshin tuaj, me butonat në drejtim të gojës suaj ose ashtu siç mund të mbani një telefon të linjës fikse.

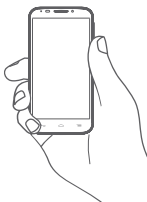

### **Jastëkët e ajrit**

Mos vendosni telefonin në zonën mbi një jastëk ajri ose në zonën e hapjes së jastëkut të ajrit.

Vendoseni telefonin në një pozicion të sigurt përpara se të drejtoni automietin.

### **Bllokimet/krizat**

Ky telefon është në gjendje të krijojë dritë vezulluese të shndritshme.

### **Lëndimet nga lëvizjet e përsëritura (RSI)**

Për të minimizuar rrezikun nga RSI-ja, kur shkruani ose kur luani me telefonin tuaj:

- Mos e shtrëngoni fort telefonin
- • Shtypini lehtë butonat
- Shfrytëzoni funksionet speciale në receptor, të cilat minimizojnë numrin e butonave që duhen shtypur, si p.sh. modelet e mesazheve dhe teksti parashikues.
- • Bëni shumë pushime për t'u shtendosur dhe për t'u shplodhur.

### **Thirrjet e emergjencës**

Ky telefon, si çdo telefon celular, funksionon duke përdorur radio-sinjale, të cilat nuk mund të garantojnë lidhjen në të gjitha kushtet. Për këtë arsye, kurrë nuk duhet të mbështeteni vetëm në telefonat celularë për komunikimet e emergjencës.

### **Zhurma e lartë**

Ky telefon është në gjendje të krijojë zhurma të larta, të cilat mund të dëmtojnë dëgjimin tuaj. Ekspozimi i zgjatur ndaj muzikës me volum të plotë në lexuesin e muzikës mund të dëmtojë të dëgjuarin e personit. Përdorni vetëm kufjet e rekomanduara.

### **MBRONI DËGJIMIN TUAJ**

Për të shmangur dëmtimin e mundshëm të dëgjimit, mos dëgjoni me nivele të larta volumi për periudha të gjata. Ushtroni kujdes kur mbani pajisjen afër veshit tuaj ndërkohë që altoparlanti është në përdorim.

### **Drita e fortë**

⁄"ඉ

Ky telefon është në gjendje të krijojë një rreze drite ose ta përdorni si elektrik dore, prandaj mos e përdorni shumë afër syve. **Nxehja e telefonit**

Telefoni mund të nxehet gjatë karikimit dhe gjatë përdorimit normal.

### **Siguria elektrike**

### **Aksesorët**

Përdorni vetëm aksesorë të miratuar.

Mos e lidhni telefonin me produkte ose aksesorë të papajtueshëm. Bëni kujdes të mos prekni ose mos lejoni objektet metalike, si p.sh. monedhat ose mbajtëset e çelësave, që të bëjnë kontakt ose që të bëjnë qark të shkurtër me terminalet e baterisë.

### **Lidhja në një makinë**

Kërkoni këshillim profesional kur lidhni ndërfaqen e një telefoni me sistemin elektrik të makinës.

### **Produktet me defekt dhe të dëmtuara**

Mos u përpiqni të çmontoni telefonin ose aksesorët e tij.

Vetëm personeli i kualifikuar duhet t'i bëjë shërbim ose ta riparojë telefonin ose aksesorët e tij.

Nëse telefoni ose aksesorët e tij bien në ujë, shpohen ose rrëzohen nga lartësi e madhe, mos i përdorni derisa t'i keni dërguar për kontroll në një qendër shërbimi të autorizuar.

#### **Trajtimi dhe siguria e baterisë**

Gjithmonë fikeni pajisjen dhe shkëputeni karikuesin përpara se të hiqni baterinë.

Përdorni vetëm baterinë dhe karikuesin e dhënë ose pajisje zëvendësuese të miratuara nga prodhuesi për përdorim me këtë telefon. Përdorimi i baterive dhe karikuesve të tjerë mund të jetë i rrezikshëm.

Mos e çmontoni ose mos krijoni qark të shkurtër me baterinë. Lidhjet e shkurtra aksidentale mund ndodhin kur një objekt metalik, si p.sh. një çelës, kapëse letrash ose stilolaps prek terminalet e baterisë.

Përdorimi i gabuar i baterisë mund të shkaktojë zjarr, shpërthim apo rreziqe të tjera. Nëse mendoni se bateria është dëmtuar, mos e përdorni, por çojeni në një qendër shërbimi për testim.

### **Interferenca**

### **Deklaratë e përgjithshme mbi interferencën**

Duhet të tregohet kujdes kur përdorni telefonin në afërsi të pajisjeve mjekësore personale, si p.sh. stimulues kardiakë dhe pajisje ndihmëse të dëgjimit.

### **Stimuluesit kardiakë**

Prodhuesit e stimuluesve kardiakë rekomandojnë që të ruhet një distancë minimale prej 15 cm midis një telefoni celular dhe një stimuluesi kardiak, për të evituar interferencën e mundshme me stimuluesin kardiak. Për ta arritur këtë, përdoreni telefonin në veshin e krahut të kundërt të stimuluesit kardiak dhe mos e mbani telefonin në xhep pranë gjoksit.

### **Pajisjet ndihmëse të dëgjimit**

Personat me pajisje ndihmëse të dëgjimit ose me implante të tjera kokleare mund të ndiejnë zhurma interferuese kur përdorin pajisje me valë ose kur dikush i përdor pranë tyre. Niveli i interferencës varet nga lloji i pajisjes ndihmëse të dëgjimit dhe nga distanca nga burimi i interferencës, dhe rritja e distancës midis tyre mund ta zvogëlojë interferencën. Mund të konsultoheni edhe me prodhuesin e pajisjes ndihmëse të dëgjimit për të diskutuar alternativat.

### **Pajisjet mjekësore**

Konsultohuni me mjekun dhe prodhuesin e pajisjes për të përcaktuar nëse përdorimi i telefonit mund të interferojë në funksionimin e pajisjes mjekësore.

### **Spitalet**

Fikini pajisjet tuaja me valë kur kjo kërkohet në spitale, në klinika ose në mjedise të kujdesit shëndetësor. Këto kërkesa bëhen për të parandaluar interferencën e mundshme me pajisjet e ndjeshme mjekësore.

### **Avionët**

Fikini pajisjet tuaja me valë sa herë që këshilloheni për të vepruar kështu nga personeli i aeroportit ose i kompanisë ajrore.

Konsultohuni me personelin e kompanisë ajrore rreth përdorimit të pajisjeve me valë në bordin e avionit, dhe nëse pajisja juaj ka "modalitetin e avionit", ky duhet aktivizuar përpara ngjitjes në bordin e avionit.

### **Interferenca në makina**

Mbani parasysh se për shkak të interferencës së mundshme me pajisjet elektronike, disa prodhues automjetesh e ndalojnë përdorimin e telefonave celularë në mjetet e tyre nëse në instalim nuk përfshihet një komplet i përdorimit pa duar së bashku me një antenë të jashtme.

### **Ambientet shpërthyese**

### **Pikat e karburantit dhe atmosferat shpërthyese**

Në vendet me atmosfera potencialisht shpërthyese, zbatoni të gjitha shenjat për të fikur pajisjet me valë, si p.sh. telefoni juaj ose pajisje të tjera radio.

Te zonat me atmosfera potencialisht shpërthyese futen zonat e mbushjes me karburant, hapësira poshtë kuvertës në anije, ambientet e ruajtjes ose të transferimit të lëndëve djegëse ose kimikateve, zonat ku ajri përmban kimikate ose grimca, si p.sh. kokrriza ose pluhur metalesh.

### **Kapsulat dhe zonat e shpërthimit**

Fikni celularin ose pajisjet me valë kur jeni në zonë shpërthimesh ose në zona ku ka njoftime që kërkojnë fikjen e "radiove me dy drejtime komunikimi" ose të "pajisjeve elektronike", për të shmangur ndërhyrjen në operacionet e shpërthimit.

### **Mbrojtja kundër vjedhjes (1)**

Telefoni juaj identifikohet nga IMEI (numri i serisë së telefonit) që tregohet në etiketën e paketimit dhe në memorien e telefonit. Ne rekomandojmë që ta mbani shënim numrin herën e parë që përdorni telefonin, duke futur \* # 0 6 # dhe ta ruani atë në vend të sigurt. Ky numër mund të kërkohet nga policia ose operatori nëse ju vjedhin telefonin. Ky numër bën të mundur që celulari të bllokohet, duke penguar përdorimin e tij nga një person tjetër, qoftë edhe me kartë tjetër SIM.

<sup>(1)</sup> Kontaktoni operatorin e rrjetit tuaj për disponueshmërinë e shërbimit

#### **BATERIA**

Ju lutem vini re telefoni juaj është një pajisje e vetme, bateia nuk është e heqshme. Vëreni masat paraprake të mëposhtme:

- Mos tentoni të nxirrni, zëvendësoni dhe hapni baterinë,
- Mos digini ose ekspozoni telefonin tuaj në mbeturinat e shtëpisë ose ta ruani në temperaturë mbi 60°C.

Telefoni dhe bateria si një pajisje e vetme duhet të eleminohen në përputhje me rregulloret e aplikueshme në nivel lokal të mjedisit.

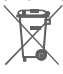

Ky simbol në telefonin tuaj, në bateri dhe aksesorë do të thotë se këto produkte duhen dërguar në pikat e grumbullimit në fund të jetës së tyre:

- Koshat e hedhjes së mbetjeve urbane ku ka kosha specifikë për këto artikuj
- Koshat e grumbullimit në pikat e shitjes.

Ato më pas duhet të riciklohen, duke parandaluar që substancat të hidhen në mjedis dhe në mënyrë që përbërësit e tyre të mund të ripërdoren.

### **Në shtetet e Bashkimit Evropian:**

Pikat e grumbullimit janë të arritshme pa pagesë.

Të gjitha produktet me këtë shenjë duhen dërguar në këto pika grumbullimi.

### **Në juridiksionet jashtë Bashkimit Evropian:**

Artikujt e pajisjeve me këtë simbol nuk duhen hedhur në kazanët e zakonshëm nëse në juridiksionin ose rajonin tuaj ka fabrika të përshtatshme grumbullimi dhe riciklimi; përkundrazi ato duhet të dërgohen në pikat e grumbullimit që të riciklohen.

KUJDES: RREZIK SHPËRTHIMI NËSE BATERIA ZËVENDËSOHET ME NJË LLOJ TË PASAKTË. HIDHINI BATERITË E PËRDORURA NË PËRPUTHJE ME INSTRUKSIONET.

### **Licencat**

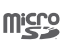

**CERTIFIED** 

 $\left[\begin{smallmatrix} \bigstar \end{smallmatrix}\right]$ 

Logoja microSD është markë tregtare.

Logot dhe markat e Bluetooth janë pronë e Bluetooth SIG, Inc. dhe çdo përdorim i këtyre markave nga TCT Mobile Limited dhe filialet e saj bëhet me licencë. Markat e tjera tregtare dhe emrat e tjerë tregtarë janë pronë e pronarëve të tyre përkatës.

## Deklarata për Bluetooth e VF\_895N, ID D025403

Logoja Wi-Fi është markë certifikimi e Wi-Fi Alliance.

Google, logoja e Google, Android, logoja e Android, Google Search ™, Google Maps™, Gmail TM, YouTube, Google Play Store, Google Latitude ™ dhe Hangouts ™ janë marka tregtare të Google Inc.

Roboti Android është riprodhuar ose modifikuar nga puna e krijuar dhe e publikuar nga Google dhe përdoret sipas kushteve të përshkruara në licencën Atribute Krijuese të përbashkëta 3.0 (teksti shfaqet kur prekni dhe mbani prekur **Ligjore për Google**  te **Cilësimet > Rreth telefonit > Informacioni ligjor**) (1).

(1) Kjo mund të mos jetë e disponueshme në varësi nga shteti juaj.

<span id="page-50-0"></span>Ju keni blerë një produkt që përdor programe me burim të hapur (http://opensource.org/) mtd, msdosfs, netfilter/iptables dhe initrd në kodin e objektit dhe programe të tjera me burim të hapur, të licencuara sipas licencës GNU për publikun e gjerë dhe licencës së Apache.

Brenda një periudhe prej tre vjetësh nga shpërndarja e këtij produkti, ne mund t'ju ofrojmë një kopje të plotë të kodeve përkatëse të burimit, pas kërkesës suaj.

Ju mund t'i shkarkoni kodet e burimit nga adresa **http://vodafone.com/devices/smartprime6.** Ofrimi i kodit të burimit ofrohet falas nëpërmjet internetit.

Telefoni juaj është një marrës transmetues që vepron në bandë të katërfishtë GSM me 850/900/1800/1900 MHz, UMTS në bandë të trefishtë me 850/900/2100 MHz ose LTE në bandë të gjashtëfishtë me B1/B3/B5/B7/B8/B20.

# CE1588

Kjo pajisje është në përputhje me kërkesat thelbësore dhe dispozitat e tjera përkatëse të Direktivës 1999/5/ EC. Kopja e plotë e Deklaratës së Konformitetit për telefonin tuaj mund të merret nga faqja jonë e Internetit: **http://vodafone.com/devices/smartprime6.**

### **Shënim**

Informacioni në këtë manual i nënshtrohet ndryshimit pa asnjë njoftim. Në përgatitjen e këtij manuali është bërë çdo përpjekje për të siguruar saktësinë e përmbajtjes, por të gjitha deklaratat, informacioni dhe rekomandimet nuk përbëjnë asnjë lloj garancie të shprehur ose të nënkuptuar. Ju lutemi të lexoni me kujdes informacionet për sigurinë dhe masat paraprake të sigurisë për të garantuar përdorimin e saktë dhe të sigurt të kësaj pajisjeje me valë.

Adresa e TCT Mobile Limited:

Room 1910-12A, Tower 3, China HK City, 33 Canton Road, Tsimshatsui, Kowloon, Hong Kong

## 14 Garancia e telefonit

### **KUSHTET E GARANCISË**

- 1. Vodafone e jep këtë garanci për këtë celular për një periudhë nga dy (2) vjet të llogaritur nga data e blerjes nga pronari i miratuar (jo transferuar) në përdorim normal.
- 2. Bateria ka garanci të kufizuar nga dymbëdhjetë (12) muaj, dhe karikuesi njëzet e katër (24) muaj për defekte të prodhimit. Aksesorët e tjerë kanë një garanci të kufizuar prej njëzet e katër (24) muajsh për defektet në prodhim.
- 3. Garancia nuk mbulon dëmtime si rezultat nga:
	- a) Konsumimi normal dhe grisje e pajimeve;
	- b) Defekte dhe dëme për shkak të përdorimit të pajisjes në mënyrë të ndryshme nga mënyra normale dhe e zakonshme;
	- c) Kryerja e çmontimit, riparimit, ndryshimit ose modifikimit të paautorizuar;
	- d) Keqpërdorimi, abuzimi, neglizhenca ose aksidente të shkaktuara në çfarëdo mënyre;
	- e) Defekte ose dëme që vijnë nga testimi, përdorimi, mirëmbajtja, instalimi i gabuar apo nga ndonjë ndryshim ose modifikim;
	- f) Defekte ose dëme për shkak të derdhjes së ushqimit ose lëngjeve, gërryerjes ose përdorimit të tensionit të gabuar;
	- g) Defekte ose dëme në sipërfaqen plastike dhe të gjitha pjesët e tjera të jashtme, të cilat janë shkaktuar nga ana e përdorimit normal nga klienti;
- 4 Telefoni që kërkon shërbim/ riparim duhet të dërgohet me kostotepërdoruesit.
- <span id="page-51-0"></span>5 Kjo garanci do të jetë të pavlefshme në ndonjë nga ngjarjet e mëposhtme:
	- a) Nëse numri i serisë ose pulla e garancisë është dëmtuar ose është hequr nga pajisja.
	- b) Nëse një kusht që përmban kjo garanci ndryshohet ose modifikohet në ndonjë mënyrë pa miratimin paraprak me shkrim të Vodafone.
- 6 Garancia e kufizuar sillet vetëm të konsumatorëve që e blejne produktin në një nga vendet (ose zona) të parashtruara në fund të këtij dokument. Garancia e kufizuar është e vlefshme vetëm në shtetin (ose zonën) e përcaktuar nga Vodafone për shitjen e produktit.
- 7 Nëse produkti rikthehet te Vodafone pas përfundimit të periudhës së garancisë, do të aplikohen politikat normale të shërbimittëVodafone dhe klienti do të tarifohet në përputhje me këto politika.
	- a) Vodafone nuk nënkupton për këtë ndonjë detyrim apo përgjegjësi tjetër përveç asaj që jepet shprehimisht për këtë garanci të kufizuar.
	- b) Të gjitha informacionet për garancinë, karakteristika e produktit dhe specifikimet i nënshtrohet ndryshimit pa njoftim.
- 8 KJO GARANCI ËSHTË NË VEND TË NJË GARANCIE TJETËR TË SHPREHUR OSE TË NËNKUPTUAR, VEÇANËRISHT DUKE PËRFSHIRË ÇDO GARANCI TË NËNKUPTUAR TREGTUESHMËRIE OSE PËRSHTATJE PËR NJË QËLLIM TË CAKTUAR. VODAFONE NUK MERR PËRSIPËR ASNJË PËRGJEGJËSI PËR SHKELJEN E GARANCISË PËRTEJ KORRIGJIMIT TË SHKELJES NË MËNYRËN E PËRSHKRUAR MË SIPËR. NË ASNJË RAST VODAFONE NUK DO TË JETË PËRGJEGJËS PËR PASOJAT.

## 15 Aksesorët

Telefonat inteligjentë të fundit të Vodafone ofrojnë një funksion pa duar që ju lejon të përdorni telefonin nga një distancë, vendosur në një tryezë për shembull. Për ata që preferojnë të mbajnë bisedat e tyre konfidencial, një mjet veshi është gjithashtu i disponueshëm i njohur si kufje.

- 1 Vodafone Inteligient themelor 6.
- 2 Karikues
- 3 Fishë të dhënash
- 4 Kufje
- 5 Udhëzues i Shpejtë

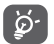

Përdoreni telefonin vetëm me bateritë, karikuesit dhe aksesorët në kutinë tuaj.

## <span id="page-52-0"></span>16 Specifikime

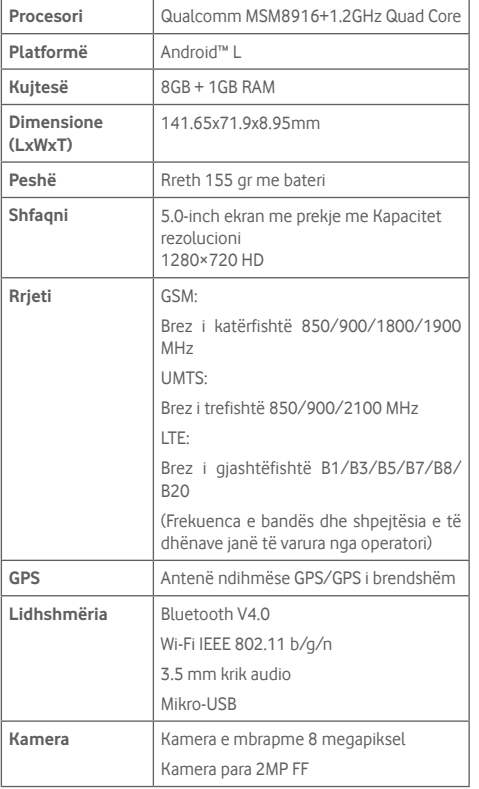

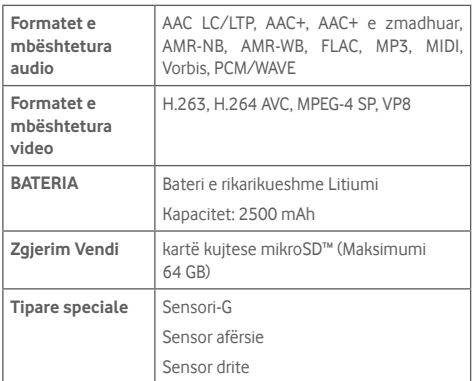

**Shënim:** Specifikimet janë subjekt për ndryshim pa njoftim paraprak.